## UNIVERSIDADE TECNOLÓGICA FEDERAL DO PARANÁ CAMPUS CORNÉLIO PROCÓPIO COORDENAÇÃO DE TECNOLOGIA EM ANÁLISE E DESENVOLVIMENTO DE SISTEMAS

FILIPE AUGUSTO BONACIN SILVA

## UMA FERRAMENTA DE AUXÍLIO PARA O GERENCIAMENTO DA PRODUÇÃO DE TRANSFORMADORES

TRABALHO DE CONCLUSÃO DE CURSO

CORNÉLIO PROCÓPIO 2014

#### FILIPE AUGUSTO BONACIN SILVA

## UMA FERRAMENTA DE AUXÍLIO PARA O GERENCIAMENTO DA PRODUÇÃO DE TRANSFORMADORES

Trabalho de conclusão de curso apresentado como requisito parcial à obtenção do grau de Tecnólogo em Análise e Desenvolvimento de Sistemas de Informação pela Universidade Tecnológica Federal do Paraná - Campus Cornélio Procópio

Orientador: Danilo Sipoli Sanches

Cornélio Procópio - PR

2014

## Termo de Aprovação

### Uma ferramenta de auxílio para o gerenciamento da Produção de Transformadores Estudo de Caso: Setor PCP (Planejamento de Controle de Produção)

por

Filipe Augusto Bonacin Silva

Este trabalho foi apresentado em 12 de fevereiro de 2014 as 17:30 horas, como requisito parcial à obtençao do grau de Tecnólogo em Análise e Desenvolvimento de Sistemas de Informaçao pela Universidade Tecnológica Federal do Paraná - Campus Cornélio Procópio. O candidato foi arguido pela Banca Examinadora composta pelos professores abaixo assinados. Após a deliberação, a Banca Examinadora considerou o trabalho como aprovado.

> Professor Danilo Sipoli Shanches Orientador

Professor José Augusto Fabri Membro da banca examinadora

Professor Rodrigo Palácios Membro da banca examinadora

Dedico este trabalho à minha família. Meu pai Francisco e minha mãe Márcia que são heróis, fontes de inspiração e motivação. Sempre estiveram ao meu lado e sempre me ajudaram da melhor forma possível. Ao meu filho, Miguel Augusto. Ele é uma das grandes razões do término deste trabalho.

## Agradecimentos

Agradeço a Deus, por ter me dado uma vida abençoada, na qual me capacitou para que eu conseguisse desenvolver esse trabalho.

Ao meu orientador Danilo Sipolli Sanches, por sua preocupação, paciência, cobrança e principalmente por acreditar em mim sempre me incentivando.

Ao grupo COMTRAFO/ELETROTRAFO pois me forneceram tudo que eu precisava para a conclusão desse projeto.

Ao Carlos Alberto Martins e Luciana Idalgo, por terem me auxiliado diversas vezes na escrita deste artigo.

Aos meus amigos e amigas, por estarem sempre ao meu lado e me ajudarem a sanar as dúvidas que tive ao longo do trabalho.

"Ei, Eu estou no controle e a tua vitória já está garantida, só tenha fé". (Deus).

> "O pior usuário não é que não sabe...é o que acha que sabe!" (Reinaldo Pinheiro).

## *Resumo*

Silva, Filipe Augusto Bonacin. Uma ferramenta de auxílio para o gerenciamento da Produção de Transformadores. 2014. Proposta de Tema de Trabalho de Diplomação (Tecnologia em Análise e Desenvolvimento de Sistemas), Universidade Tecnológica Federal do Paraná. Cornélio Procópio, 2013. Este trabalho propõe o desenvolvimento de uma ferramenta que gerencie as datas de produção e de entrega dos transformadores da empresa Comtrafo. Para este trabalho foi utilizada a linguagem de programação Vb .NET, IDE de desenvolvimento Microsoft Visual Studio 2010, banco de dados Microsoft SQL Server Express 2008, hospedagem de dados em um servidor na empresa em questão e processo de desenvolvimento Scrum.

## *Abstract*

Silva, Filipe Augusto Bonacin. A tool to aid the management of Production Transformers. 2014. Motion Theme Working graduation (Technology Analysis and Systems Development), Federal Technological University of Parana. Cornelio Procopio, 2013. This work proposes the development of a tool to manage the dates of production and delivery of enterprise Comtrafo transformers. For this work Vb .NET programming language, development IDE Microsoft Visual Studio 2010, Microsoft SQL Server Express 2008 database hosting on a server in the company in question and Scrum development process data will be used.

# *Lista de Figuras*

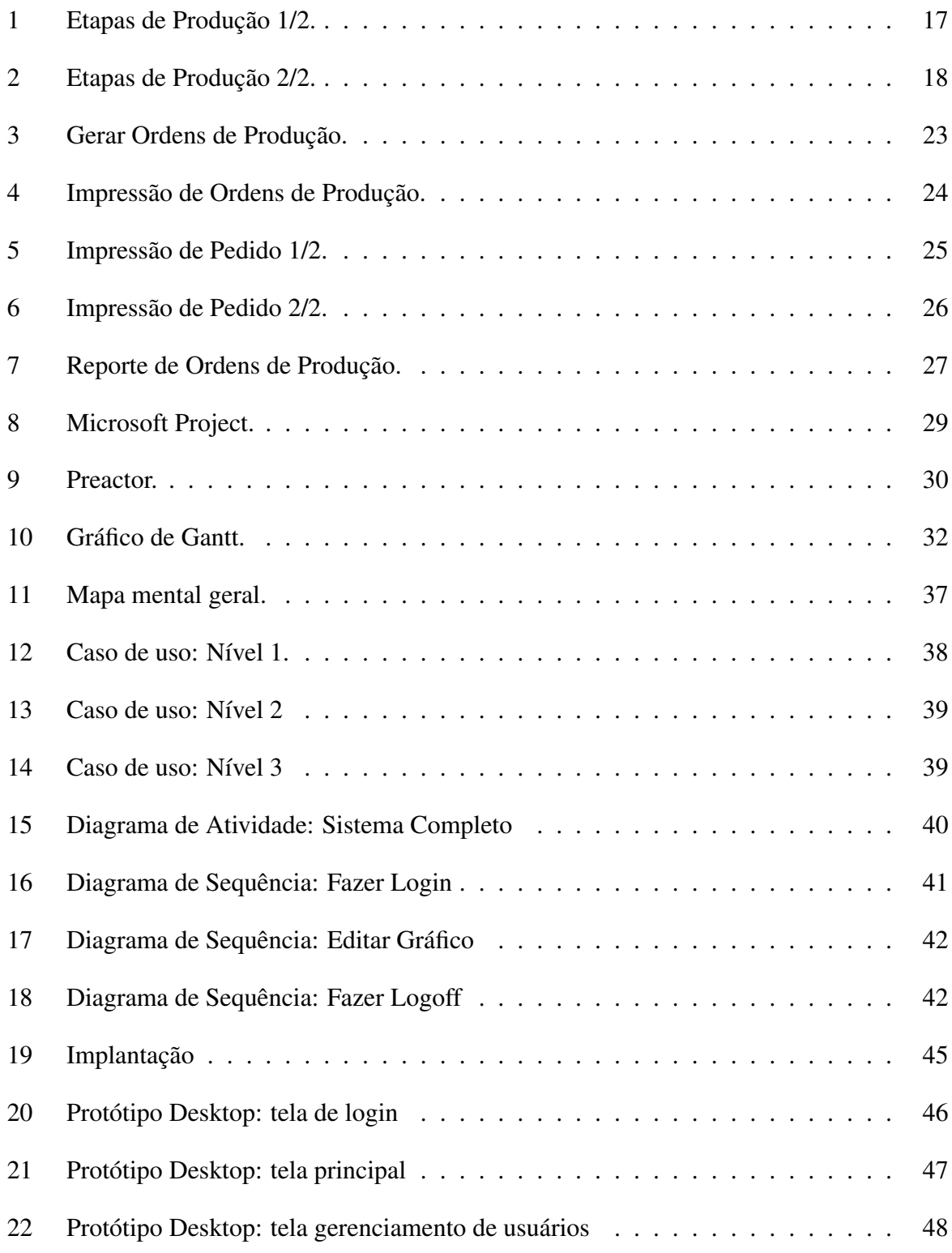

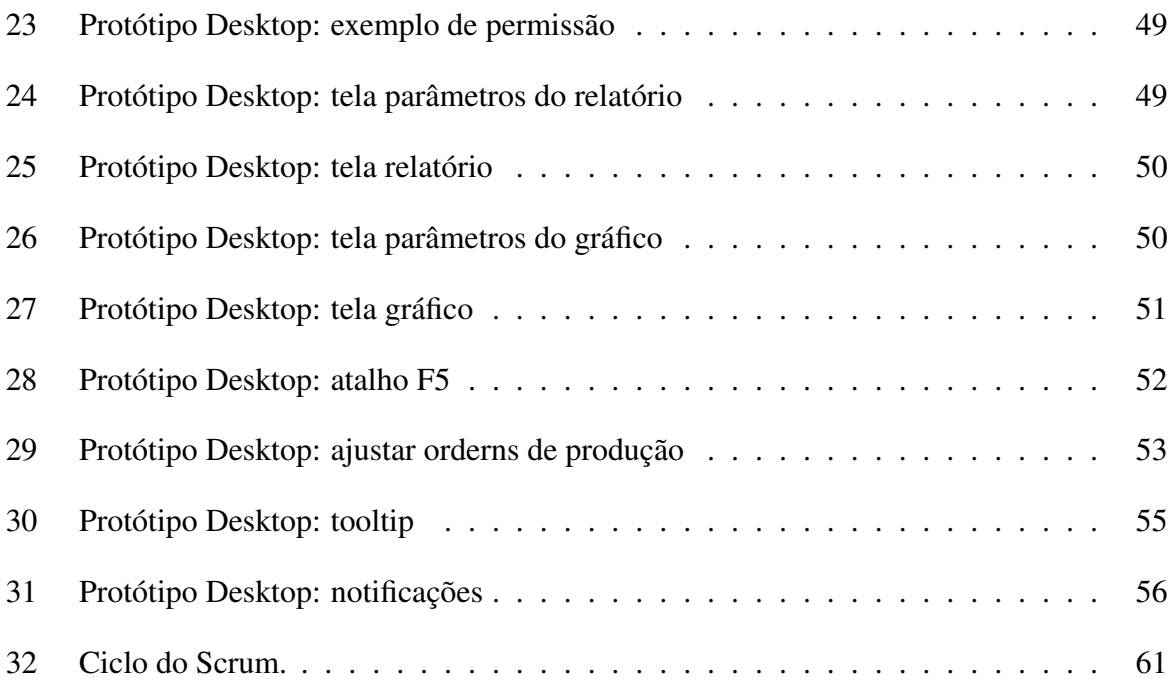

## *Lista de Tabelas*

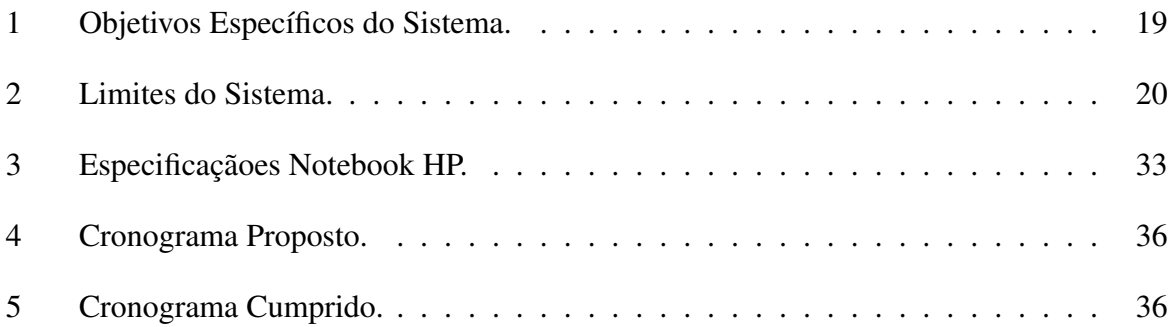

## *Lista de Siglas*

- DER Diagrama Entidade Relacionamento
- ERP Enterprise Resource Planning<br>IDE Integrated Development Envir
- Integrated Development Environment
- 
- MVC Model view controller<br>PCP Planejamento de Contr PCP Planejamento de Controle de Produção<br>SQL Structured Query Language
- Structured Query Language
- UML Unified Modeling Language
- VB Visual Basic

## *Sumário*

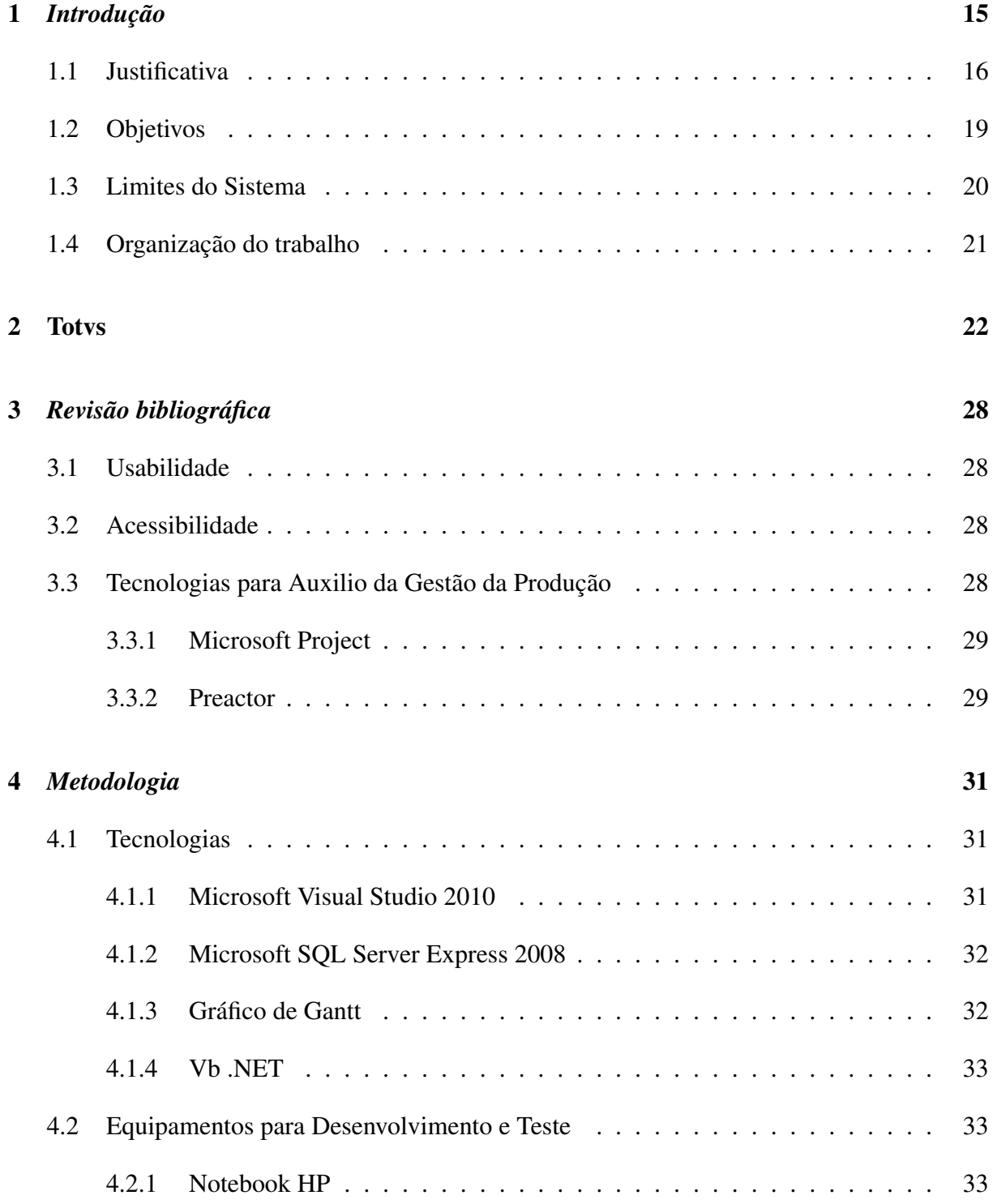

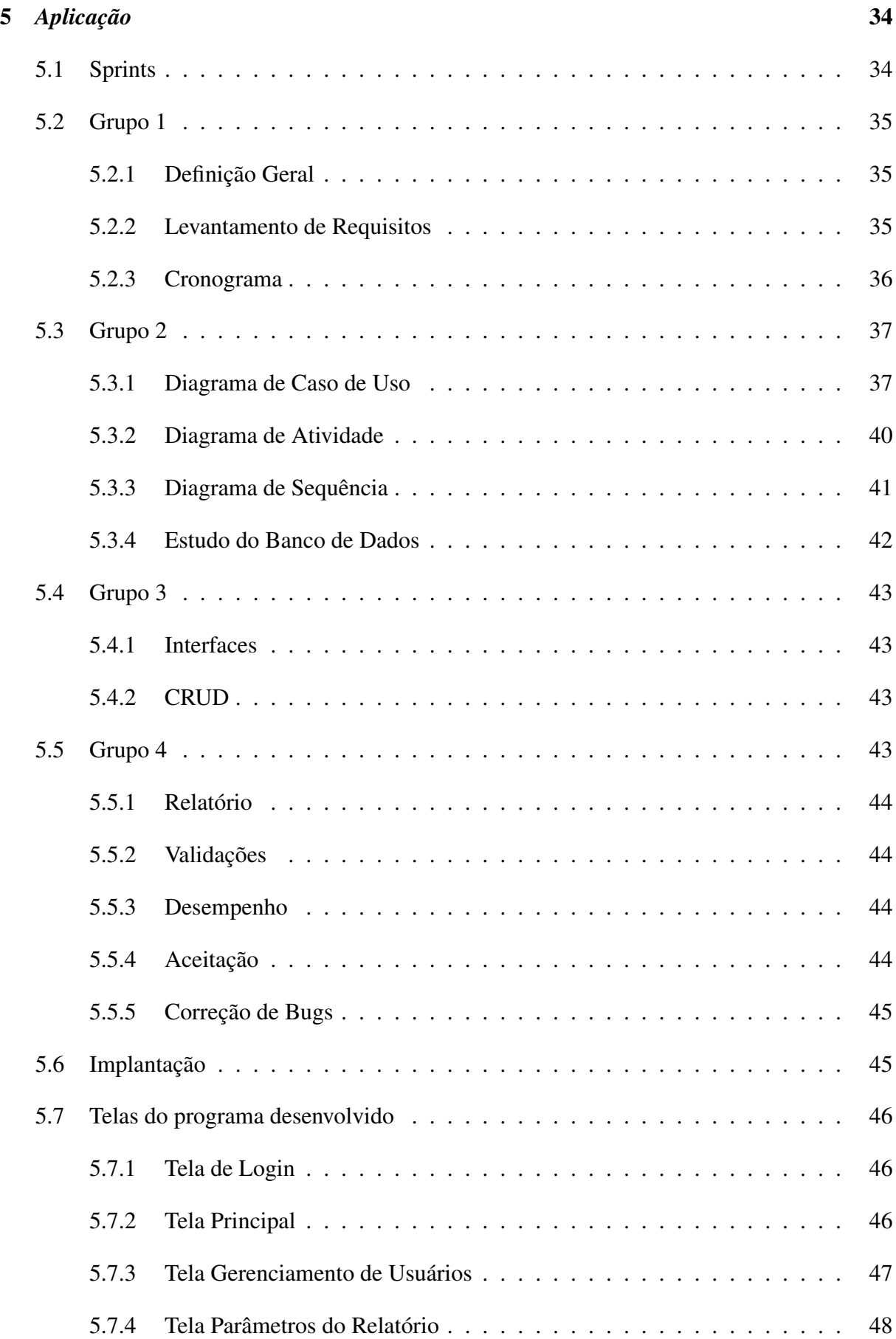

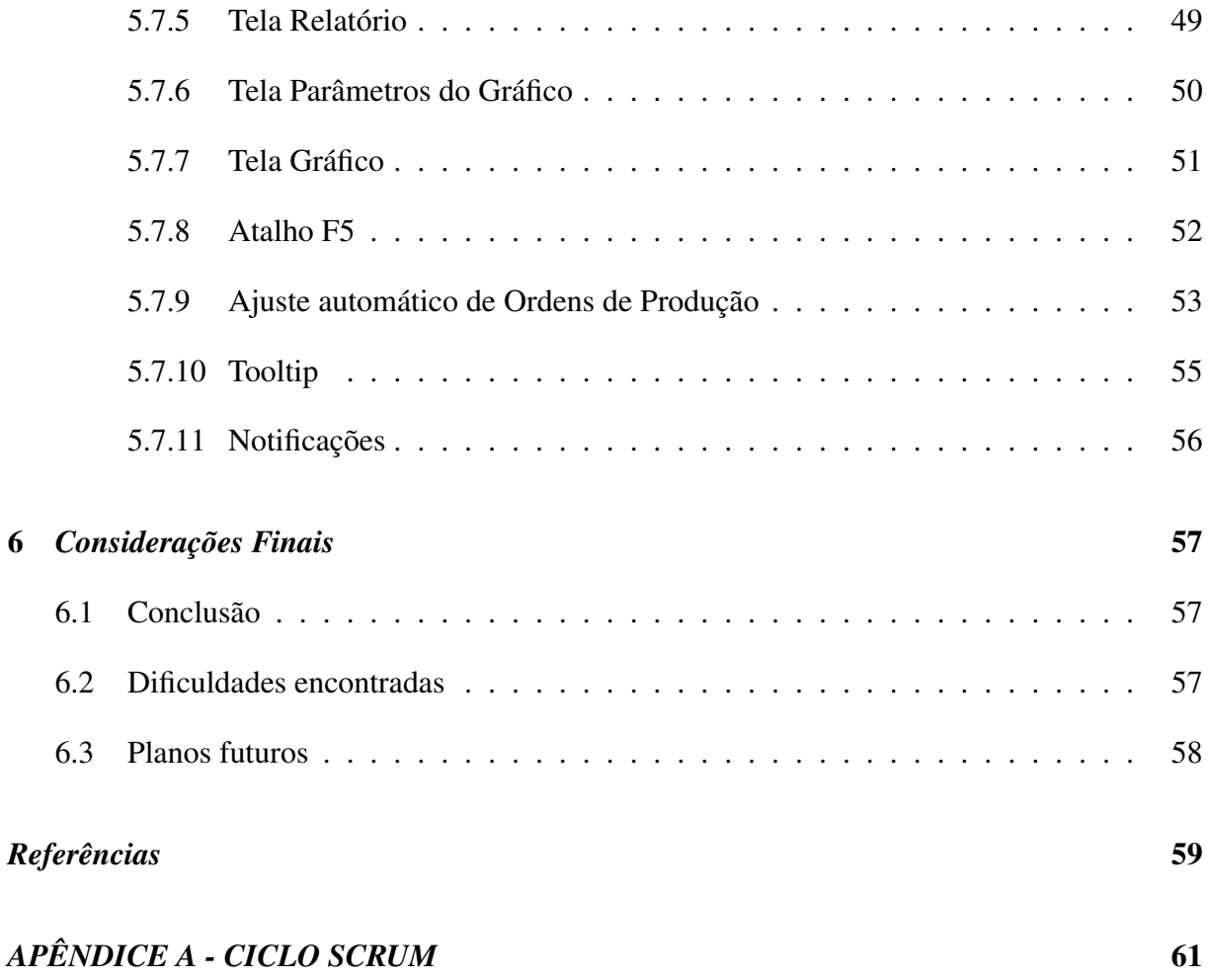

## *1* Introdução

A empresa Comtrafo atua desde 1984, produzindo transformadores de distribuição e força para o mercado nacional e internacional, utilizando um avançado processo de produção. A companhia possui equipe altamente qualificada e experiente. A certificação ISO 9001 garante padronização dos processos o que garante facilidade no suporte técnico pelo fabricante ou por terceiros, de acordo com suas necessidades.

Um transformador possui sempre a mesma sequência de fabricação de acordo com as suas características, podendo ser a Seco, a Óleo ou a Força. A única parte em que ocorre alteração é no que diz respeito ao tempo de fabricação utilizado em cada processo, que é definido pela potência e classe de tensão do produto. Em geral o tempo varia dependendo do tamanho, ou seja, um transformador pequeno demora mais que um transformador médio, e um transformador grande demora mais que os demais transformadores. Sendo assim um transformador médio demora aproximadamente 8 dias para ser fabricado, um pequeno aproximadamente 12 dias e um grande podendo levar mêses.

Para o gerenciamento da empresa, é utilizado o ERP da empresa TOTVS, o Microsiga Protheus, mas não possui nenhum controle na parte de produção da empresa. A programação de fábrica é feita pela equipe do Planejamento de Controle de Produção (PCP) com base em uma planilha eletrônica, onde são definidas as sequências de acordo com a capacidade e prazo de entrega. Se for necessário passar um pedido à frente devido a sua urgência, os responsáveis do setor vão até a planilha verificar como estão as datas de fabricação e analisar se é possível realizar a alteração da data, sabendo que as datas dos demais pedidos também sofrerão mudança.

Os resultados na maioria das vezes, não são corretos, pois a fábrica ainda não possui um roteiro com dados reais de tempo. Mesmo com alguns atrasos a empresa ainda está à frente da concorrência, pois enquanto as demais oferecem o mesmo produto com três meses de entrega, a empresa oferece com um mês, e ainda que gere atraso de alguns dias o produto é entregue no máximo em um mês e meio, sendo produzido pela metade da data proposta pela concorrência.

O sistema foi proposto com a idéia inicial de ajudar os encarregados do PCP, fornecendo algo prático e flexível para organizar as datas de produção e entrega dos transformadores.

Este trabalho de conclusão de curso descreve um software. A sua organização, as necessidades dos usuários, os objetivos do sistema, as metodologias, as funcionalidades, as restrições, o cronograma, as tecnologias e os equipamentos utilizados, a métrica e o processo de desenvolvimento.

### 1.1 Justificativa

A ferramenta de auxílio para o gerenciamento da produção de transformadores tem suporte somente na língua portuguesa, pois a empresa tem atuação somente no Brasil, e suas funcionalidades destinam-se a diagnosticar gargalos de processos internos em sua planta fabril. Alguns dos maiores problemas que a produção enfrenta são os prazos curtos, a complexidade dos projetos, a falta de matéria prima, o retrabalho, os erros de projetos, a falta de estrutura física, a falta de incentivos para os colaboradores, a sobrecarga de produção, os imprevistos, prioridade e programação de fábrica. Os três últimos serão especificados abaixo, devido ao fato de estarem mais relacionados ao software.

Os imprevistos estão relacionados à manutenção de máquinas, pois não há uma manutenção preventiva. Com isso, quando uma máquina quebra, o encarregado da produção, deve ligar para o setor de manutenção e informar o problema ocorrido. Com isso a produção fica parada até o término do serviço, refletindo diretamente no prazo de entrega do produto. A prioridade da produção dos transformadores ocorre de acordo com a data de entrega do pedido, e considera-se também se o pedido tem multa por atraso na entrega como segunda prioridade. A programação da fabricação dos transformadores é feita por partes, sendo elas: projeto; viga; bobina BT e bobina AT - que podem ser fabricadas paralelamente, pois serão usadas juntas na parte ativa núcleo; parte ativa; montagem final e produto acabado. Todas essas etapas de fabricação possuem sub etapas, e elas devem seguir sempre a mesma ordem para que a etapa seja bem sucedida. As Figuras 1 e 2 ilustram o processo de fabricação de um transformador do tipo à seco.

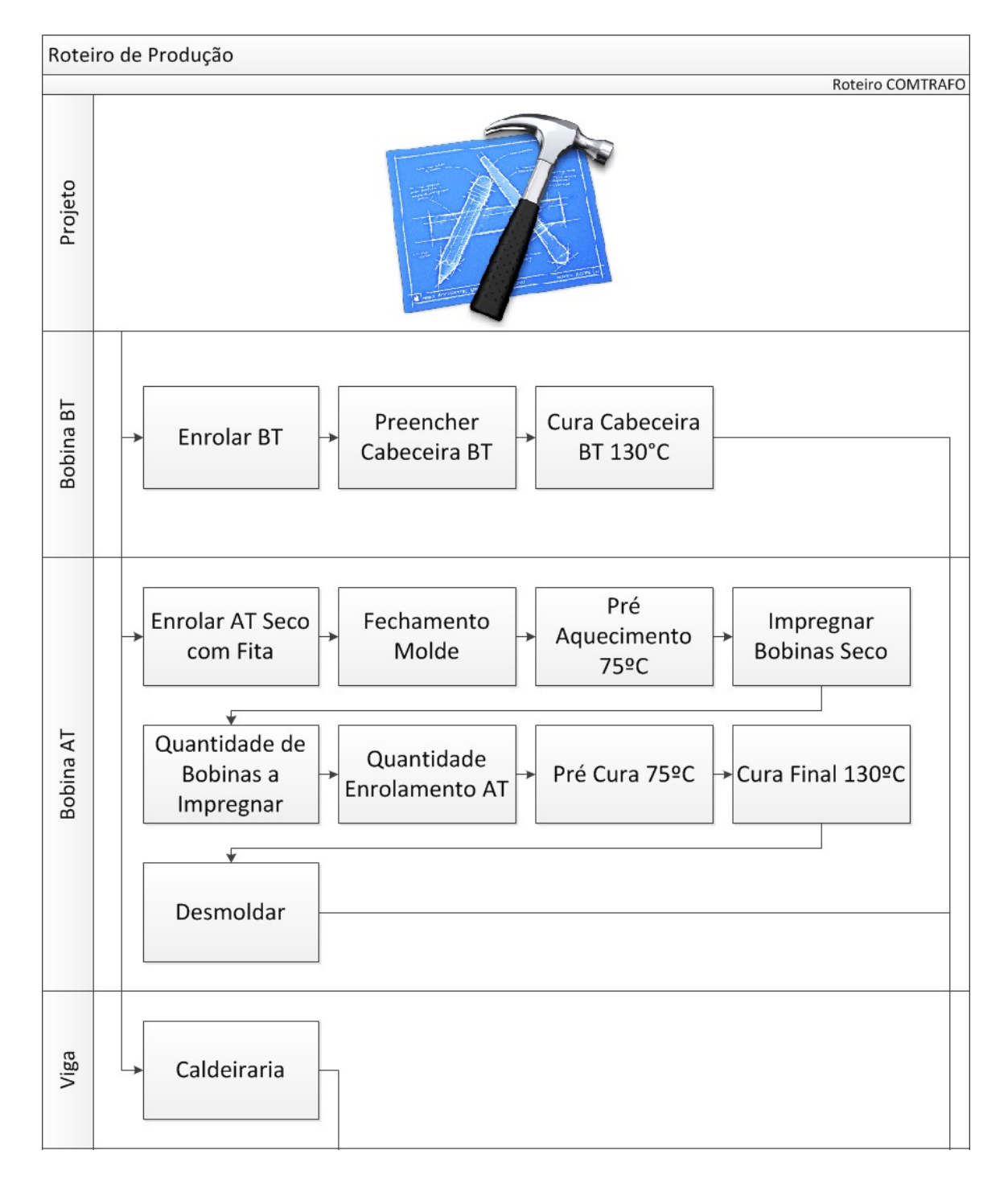

Figura 1: Etapas de Produção 1/2. Fonte: Autoria Própria.

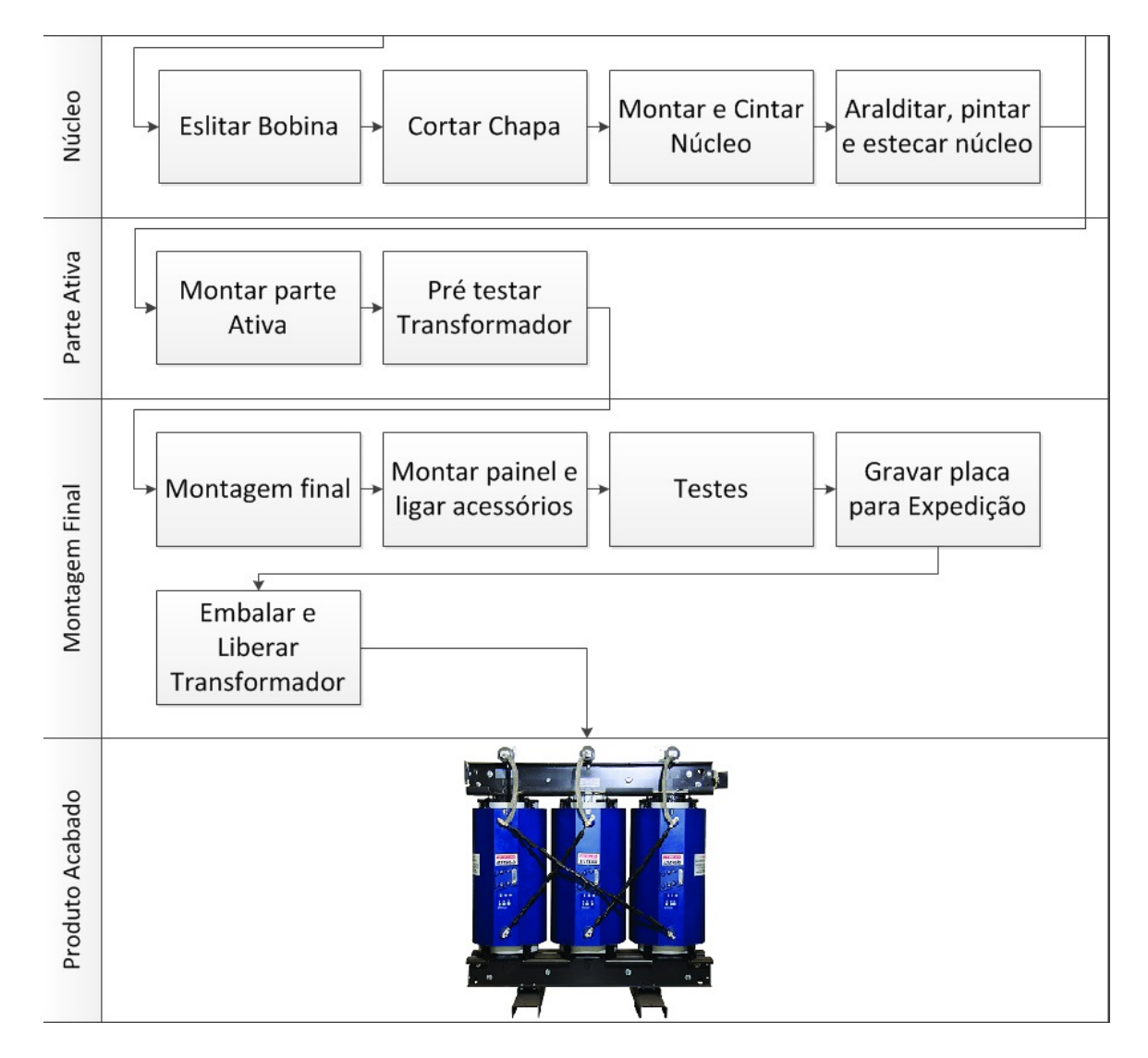

Figura 2: Etapas de Produção 2/2. Fonte: Autoria Própria.

Caso a fabricação de um produto seja mais urgente, é realizada uma análise do pedido, e se atender aos requisitos, ele é passado à frente dos pedidos já programados. Como o processo de fabricação não é contínuo e sim por lotes, é possível fazer essa reprogramação sem afetar tanto a produção. Com base nestes problemas, o software auxilia no gerenciamento da programação da produção dos transformadores da empresa Comtrafo.

## 1.2 Objetivos

A ferramenta de auxílio para o gerenciamento da produção de transformadores tem como objetivo geral gerenciar todos os pedidos de fabricação. Atualmente não há uma forma fácil e ágil de realizar esse procedimento. Com o sistema, a chance dos usuários ganharem mais tempo e terem mais domínio sobre o que está sendo produzido na fábrica será maior. As metas específicas que foram alcançadas com o projeto estão listadas na Tabela 1 e classificadas de acordo com o seu nível de prioridade:

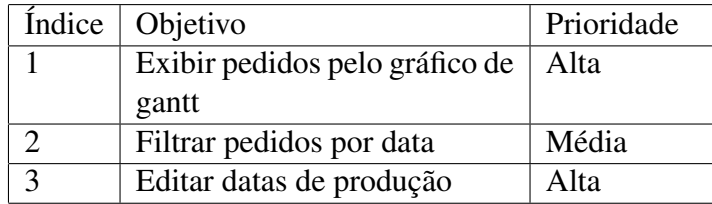

Tabela 1: Objetivos Específicos do Sistema. Fonte: Autoria Própria.

- 1. Exibir pedidos pelo gráfico de gantt: criar um gráfico (gráfico de Gantt) na página principal do sistema. Esse gráfico será ordenado pela data atual de fabricação. Sua interface será interativa, permitindo edição pelo usuário trabalhando com o mouse e o teclado.
- 2. Filtrar pedidos por data: criar campos para filtrar os pedidos por data. Esse gráfico permite que o usuário veja somente os pedidos que estejam de uma data inicial até a data final.
- 3. Editar datas de produção: permitir que o usuário altere a ordem de fabricação dos pedidos, possibilitando que um pedido seja passado à frente do outro por questão de prioridade.

## 1.3 Limites do Sistema

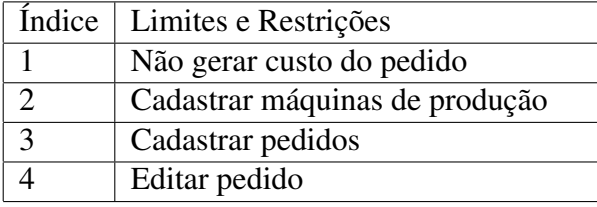

Os limites do sistema estão listados na Tabela 2.

Tabela 2: Limites do Sistema. Fonte: Autoria Própria.

- 1. Não gerar custo do Pedido: esta ferramenta não trabalha com custos, o sistema Totvs controla os valores dos pedidos.
- 2. Cadastrar máquinas de produção: não será possível o cadastro de máquinas, pois o sistema irá trabalhar com o cálculo de tempo de cada etapa do processo do transformador, não considerando novos cadastros de máquinas.
- 3. Cadastrar pedidos: não possuirá opção de incluir pedidos no sistema.
- 4. Editar pedido: pedido que foi fabricado ou que está em processo de fabricação não pode ser alterado.

## 1.4 Organização do trabalho

Para bom entendimento dos leitores e de acordo com as normas da UTFPR, este trabalho acadêmico têm o seu conteúdo disposto em três partes: elementos pré-textuais, textuais e pós-textuais.

Os elementos pré-textuais são elementos que auxiliam o leitor a se encontrar dentro do documento. De acordo com a norma ABNT NBR 14724:2005 eles devem ser disponibilizados da seguinte ordem: capa, folha de rosto, folha de aprovação, dedicatória, agradecimentos, epígrafe, resumos, listas e sumário.

Os elementos textuais representam o conteúdo do trabalho. Eles foram divididos em cinco capítulos:

- 1. Introdução: a introdução descreve a ideia central do trabalho; as justificativas; os objetivos; e os limites do sistema; além de apresentar como o trabalho será organizado.
- 2. Revisão bibliográfica: explicita quais foram as fontes utilizadas para o desenvolvimento e documentação do trabalho.
- 3. Metodologia: explica as tecnologias e equipamentos utilizados no decorrer do trabalho em questão.
- 4. Aplicação: descreve o que foi desenvolvido e como foi desenvolvido.
- 5. Considerações finais: analisa se o que foi proposto no início do trabalho foi atingido até sua conclusão, descreve as dificuldades encontradas, e cita planos futuros para o trabalho.

Os elementos pós-textuais são itens que complementam o trabalho e estão dispostos na seguinte ordem: referências, glossário, apêndice, anexos e índices.

## *2 Totvs*

O Totvs, fornecedora do software Microsiga Protheus, atende a empresa Comtrafo desde o ano de 2012 em diversas áreas, tais como: faturamento, contabilidade gerencial e auditoria, gestão de pessoal, logística, controle de estoques, compras, financeiro, livros fiscais, PCP, ativo fixo, entre outros. No setor de PCP o sistema não possui nenhuma ferramenta para auxílio de programação das datas de produção. Abaixo serão exibidas algumas funcionalidades do sistema voltadas especificamente para o setor de PCP.

Abaixo temos a tela (Figura 3) na qual o usuário do setor de PCP gera a ordem de produção com base no pedido de vendas criado pelo departamento comercial, que depois de aprovado, serve para estartar o processo de fabricação. Cabe ao PCP implantar, gerenciar e finalizar a ordem de produção possibilitando que, ao término do processo de fabricação, todo material e mão de obra consumidos na fabricação do item sejam reportados para o produto que originou a ordem, ou seja, o transformador elétrico.

| S Série T Varejo (Microsiga) 02.9.0010                             |                        |                                              |                 |          |                             |                                                                        |                   |                      |              |          |                      |                                              |         |                          |            |              |                            |                                      |
|--------------------------------------------------------------------|------------------------|----------------------------------------------|-----------------|----------|-----------------------------|------------------------------------------------------------------------|-------------------|----------------------|--------------|----------|----------------------|----------------------------------------------|---------|--------------------------|------------|--------------|----------------------------|--------------------------------------|
| heus 11 > Planei Contr.Produção > Atualizações > Movmtos, Produção |                        |                                              |                 |          |                             |                                                                        |                   |                      |              |          |                      |                                              |         |                          |            |              |                            |                                      |
|                                                                    |                        |                                              |                 |          |                             |                                                                        |                   |                      |              |          |                      |                                              |         |                          |            |              |                            | $\pmb{\times}$                       |
| tns Producao - 15/01 [02.9.0010] [x]                               |                        |                                              |                 |          |                             |                                                                        |                   |                      |              |          |                      |                                              |         |                          |            |              |                            |                                      |
| etalhes                                                            |                        |                                              |                 |          |                             |                                                                        |                   |                      |              |          |                      |                                              |         |                          |            |              |                            | $\Box$                               |
| <b>lumero</b> da OP                                                | Item                   | Sequencia                                    | Produto         |          | Armazem                     |                                                                        |                   |                      | Previsao Ini |          |                      | Entrega                                      |         | <b>Tipo Op</b>           |            |              | Revisao Prod               |                                      |
| 000043                                                             | 08                     | 001                                          | 0534407         |          | Producao                    |                                                                        |                   |                      |              | 13/09/13 |                      | 国<br>13/09/13                                |         | Firme                    |            |              |                            | $\frac{1}{1}$                        |
|                                                                    |                        |                                              |                 |          |                             |                                                                        |                   |                      |              |          |                      |                                              |         |                          |            |              |                            |                                      |
|                                                                    |                        |                                              |                 |          |                             |                                                                        |                   |                      |              |          |                      |                                              |         |                          |            |              |                            |                                      |
| <b>Irdens de Producao</b>                                          |                        |                                              |                 |          |                             |                                                                        |                   |                      |              |          |                      |                                              |         |                          |            |              |                            | Ξ                                    |
| Filtrar<br>ocalizar                                                | Configurar<br>Imprimir |                                              |                 |          |                             |                                                                        |                   |                      |              |          |                      | Numero Da Op + Item + Sequencia + Item Grade |         | $\overline{\phantom{a}}$ |            |              | $\frac{a}{1}$<br>Pesquisar |                                      |
| Numero da OP                                                       | Item                   | Sequencia                                    | Produto<br>¥    |          | Armazem                     | Previsao Ini                                                           |                   | Entrega              | ×            | Tipo Op  |                      | Revisao Prod                                 |         |                          |            | Num Programa |                            | Ξ                                    |
| 000043                                                             | 08                     | 001                                          | 0534407         | Producao |                             | 13/09/13                                                               |                   | 13/09/13             | Firme        |          |                      |                                              |         |                          |            |              |                            | $\left( \frac{1}{2} \right)$         |
| 000043                                                             | 09                     | 001                                          | 0534408         | Prody    |                             |                                                                        |                   |                      |              |          |                      |                                              |         |                          |            |              |                            | $\left  \rule{0.2cm}{0.2cm} \right $ |
| 000043                                                             | 10                     | 001                                          | 0534409         | Prod     | p                           |                                                                        | <b>Parametros</b> |                      |              |          | ×                    |                                              |         |                          |            |              |                            |                                      |
| 000054                                                             | 04                     | 001                                          | <b>TRS0468</b>  | Almo     |                             |                                                                        |                   |                      |              |          |                      |                                              |         |                          |            |              |                            |                                      |
| 000054                                                             | 04                     | 002                                          | <b>PAPS0474</b> | Prod     | Numero Inicial OP?          |                                                                        |                   |                      |              |          | ▫                    |                                              |         |                          |            |              |                            |                                      |
| 000054                                                             | 04                     | 003                                          | <b>BRNS0278</b> | Prode    |                             |                                                                        |                   |                      |              |          |                      |                                              |         |                          |            |              |                            |                                      |
| 000054                                                             | 04                     | 004                                          | BB1S0367        | Prod     | Do Pedido?                  |                                                                        | 009224            |                      |              |          |                      |                                              |         |                          |            |              |                            |                                      |
| 000054                                                             | 04                     | 005                                          | BB2S0370        | Prode    |                             |                                                                        |                   |                      |              |          |                      |                                              |         |                          |            |              |                            |                                      |
| 000054                                                             | 04                     | 006                                          | <b>BBTS0249</b> | Prod     | Ate o Pedido ?              |                                                                        | 009224            |                      |              |          |                      |                                              |         |                          |            |              |                            |                                      |
| 000054                                                             | 05                     | 001                                          | <b>TRS0469</b>  | Almo     |                             |                                                                        |                   |                      |              |          |                      |                                              |         |                          |            |              |                            |                                      |
| 000054                                                             | 05                     | 002                                          | <b>PAPS0474</b> | Prod     | Do Armazem?                 |                                                                        |                   |                      |              |          |                      |                                              |         |                          |            |              |                            |                                      |
| 000054                                                             | 05                     | 003                                          | <b>BRNS0278</b> | Prode    |                             |                                                                        |                   |                      |              |          |                      |                                              |         |                          |            |              |                            |                                      |
| 000054                                                             | 05                     | 004                                          | BB1S0367        | Prod     | Ate o Armazem?              |                                                                        | <b>ZZ</b>         |                      |              |          | $\frac{1}{\sqrt{2}}$ |                                              |         |                          |            |              |                            |                                      |
| 000054                                                             | 05                     | 005                                          | BB2S0370        | Prode    |                             |                                                                        |                   |                      |              |          |                      |                                              |         |                          |            |              |                            |                                      |
| 000054                                                             | 05                     | 006                                          | <b>BBTS0249</b> | Prod     | Avratis a Dadida da Vande 2 |                                                                        |                   |                      |              |          |                      |                                              |         |                          |            |              |                            |                                      |
| 000054                                                             | 06                     | 001                                          | <b>TRS0470</b>  | Almo     |                             |                                                                        |                   |                      |              |          |                      |                                              |         |                          |            |              |                            |                                      |
| 000054                                                             | 06                     | 002                                          | <b>PAPS0381</b> | Prod     |                             | Considera a visualização de pedidos de<br>venda com Ordem de Produção. |                   | F                    | Ok           | Cancelar |                      |                                              |         |                          |            |              |                            |                                      |
| 000054                                                             | 06                     | 003                                          | <b>BRNS0207</b> | Prode    |                             |                                                                        |                   |                      |              |          |                      |                                              |         |                          |            |              |                            |                                      |
| 000054                                                             | 06                     | 004                                          | BB1S0364        | Prod     |                             |                                                                        |                   | $\frac{1}{\sqrt{2}}$ |              |          |                      |                                              |         |                          |            |              |                            |                                      |
| 000054                                                             | 06                     | 005                                          | BB2S0367        | Prode    |                             |                                                                        |                   |                      |              |          |                      |                                              |         |                          |            |              |                            |                                      |
| 000054                                                             | 06                     | 006                                          | <b>BBTS0191</b> | Producao |                             | $1010 + 12$                                                            |                   | <b>TO/US/TZ</b>      | <b>Films</b> |          |                      |                                              |         |                          |            |              |                            |                                      |
| 000054                                                             | 07                     | 001                                          | <b>TRS0471</b>  |          | Almoxarifado                | 25/04/12                                                               |                   | 26/04/12             | Firme        |          |                      |                                              |         |                          |            |              |                            |                                      |
| 000054                                                             | 07                     | 002                                          | <b>PAPS0381</b> | Producao |                             | 14/04/12                                                               |                   | 16/04/12             | Firme        |          |                      |                                              |         |                          |            |              |                            |                                      |
| 000054                                                             | 07                     | 003                                          | <b>BRNS0207</b> | Producao |                             | 21/04/12                                                               |                   | 21/04/12             | Firme        |          |                      |                                              |         |                          |            |              |                            |                                      |
| 000054                                                             | 07                     | 004                                          | BB1S0364        | Producao |                             | 18/04/12                                                               |                   | 21/04/12             | Firme        |          |                      |                                              |         |                          |            |              |                            |                                      |
| 000054                                                             | 07                     | 005                                          | BB2S0367        | Producao |                             | 18/04/12                                                               |                   | 21/04/12             | Firme        |          |                      |                                              |         |                          |            |              |                            |                                      |
| 000054                                                             | 07                     | 006                                          | <b>BBTS0191</b> | Producao |                             | 18/04/12                                                               |                   | 18/04/12             | Firme        |          |                      |                                              |         |                          |            |              |                            |                                      |
| 000054                                                             | 08                     | 001                                          | <b>TRS0472</b>  |          | Almoxarifado                | 15/04/12                                                               |                   | 16/04/12             | Firme        |          |                      |                                              |         |                          |            |              |                            |                                      |
| 000054                                                             | 08                     | 002                                          | <b>PAPS0381</b> | Producao |                             | 14/04/12                                                               |                   | 16/04/12             | Firme        |          |                      |                                              |         |                          |            |              |                            | $\overline{\phantom{a}}$             |
| 000054                                                             | 08                     | 003                                          | <b>BRNS0207</b> | Producao |                             | 21/04/12                                                               |                   | 21/04/12             | Firme        |          |                      |                                              |         |                          |            |              |                            | ⋑                                    |
|                                                                    |                        |                                              |                 |          |                             |                                                                        |                   |                      |              |          |                      |                                              |         |                          |            |              |                            | $\left( \mathbf{z}\right)$           |
|                                                                    |                        |                                              |                 |          |                             |                                                                        |                   |                      |              |          |                      |                                              | Alterar | <b>Incluir</b>           | Visualizar | Sair         | Ações Relacionadas         | $\blacktriangledown$                 |
|                                                                    |                        |                                              |                 |          |                             |                                                                        |                   |                      |              |          |                      |                                              |         |                          |            |              |                            |                                      |
|                                                                    |                        | TOTVS 2011 Série T Varejo ORACLE Environment |                 |          | <b>ERICK</b>                |                                                                        |                   |                      |              | 13/02/14 |                      |                                              |         |                          |            |              | Comtrafo / Comtrafo Fabr-1 |                                      |
|                                                                    |                        |                                              |                 |          |                             |                                                                        |                   |                      |              |          |                      |                                              |         |                          |            |              |                            |                                      |

Figura 3: Gerar Ordens de Produção. Fonte: Autoria Própria.

Na figura 4 é exibido um relatório de uma determinada ordem de produção. A lista de produtos requeridos para a fabricação do item é baseada no cadastro da estrutura do produto. Essa estrutura é formulada pelo setor de projetos e leva em consideração o tipo de produto com todas as suas especificidades técnicas e ainda por imposição do cliente em alguns casos. É com base nessa estrutura que o setor de PCP faz o gerenciamento da produção do produto. O setor de PCP fornece aos encarregados da produção e do setor de compras a listagem dos itens o que autoriza a compra das matérias primas pelo setor de recebimento e a retirada desses materiais do setor de almoxarifado para encaminhamento à produção.

Nas figuras 5 e 6 são exibidas a estrutura do pedido de venda cadastrado pelo departamento comercial com todas as informações colhidas junto ao cliente que devem ser levadas a conhecimento do setor de projetos. Os produtos fabricados pela Comtrafo são, em sua maioria, produzidos sob a forma de encomenda o que demanda uma série de cuidados, inclusive informações prestadas pelo cliente. Essas informações chegam ao setor de projetos que analisa previamente em quê elas impactam a estrutura do produto.

Nesse relatório constam informações de natureza fiscal utilizadas pelo setor de faturamento, creditícia para liberação ou não da venda e técnica, que em última análise é utilizada pelo setor de projetos. Dada a complexidade, é necessário o fornecimento de cópia desse documento de forma impressa pelo setor de PCP ao setor de compras para programação junto aos

|                                                                                  | Protheus 11 > Planej.Contr.Produção > Relatorios > Especificos               |             |                                                                                   |                          |
|----------------------------------------------------------------------------------|------------------------------------------------------------------------------|-------------|-----------------------------------------------------------------------------------|--------------------------|
| OP Comtrafo - 15/01 [02.9.0010]                                                  |                                                                              |             |                                                                                   |                          |
|                                                                                  |                                                                              |             | <b>TOTVS!</b>                                                                     |                          |
|                                                                                  |                                                                              |             |                                                                                   |                          |
| 887                                                                              |                                                                              |             |                                                                                   |                          |
|                                                                                  | REQUISIÇÃO DE MAT/OP                                                         |             | ORDEM N.: 009227/01/003                                                           |                          |
| PEDIDO: 009227<br>CLIENTE: LOJAS RIACHUELO S/A<br>LINHA PRODUÇÃO:<br>QUANTIDADE: | ITEM PV.: 01<br>1,00<br>POTENCIA: 500<br>PRODUTO: FECS0001 - FECHAMENTO SECO |             | DATA FIM:<br>DATA INICIO:<br>DATA EMISSÃO: 12/02/2014<br>ENTREGA PEDIDO: 14/03/14 | 27/02/2014<br>26/02/2014 |
|                                                                                  | <b>LISTA DE MATERIAS</b>                                                     |             |                                                                                   |                          |
| PRODUTO                                                                          | DESCRIÇÃO                                                                    | UN          | QT. PROJETADA                                                                     | QT. UTILIZADA            |
| 0101165                                                                          | ARRUELA LISA GALVANIZADA FOGO M16                                            | PC          | 4.00                                                                              | 4,00                     |
| 0101318                                                                          | PARAFUSO SEXTAVADO GALVANIZADO M8X20MM                                       | PC          | 4,00                                                                              | 4,00                     |
| 0101319                                                                          | PARAFUSO SEXTAVADO GALVANIZADO FOGO M16X30MM                                 | PC          | 4,00                                                                              | 4,00                     |
| 0101323                                                                          | ARRUELA PRESSAO GALVANIZADA FOGO M16                                         | PC          | 4,00                                                                              | 4,00                     |
| 0101753                                                                          | ARRUELA LISA GALVANIZADA M06                                                 | PC          | 8,00                                                                              | 8,00                     |
| 0102998                                                                          | ARRUELA LISA GALVANIZADA M05                                                 | PC          | 1,00                                                                              | 1,00                     |
| 010373                                                                           | PARAFUSO FENDA GALVANIZADO M5X20                                             | PC          | 1,00                                                                              | 1,00                     |
| 0105367                                                                          | MONITOR DE TEMPERATURA LAD-STD P/ TRAFO SECO                                 | PC          | 1,00                                                                              | 1,00                     |
| 0105578                                                                          | ETIQUETA ADESIVA IM-0-2127/00 REV 1                                          | PC          | 1,00                                                                              | 1.00                     |
| 010905                                                                           | PLACA IDENT. ALUMINIO-IM-0-0055/00 REV-4                                     | $_{\rm PC}$ | 1,00                                                                              | 1,00                     |
| 011143                                                                           | PARAFUSO SEXTAVADO GALVANIZADO M6X25MM                                       | PC          | 4,00                                                                              | 4,00                     |
| 011146                                                                           | PORCA SEXTAVADA GALVANIZADA M6                                               | <b>PC</b>   | 4,00                                                                              | 4,00                     |
| 011174                                                                           | CONECTOR PRENSA CABO PVC 3/4"                                                | PC          | 2.00                                                                              | 2,00                     |
| 011339                                                                           | BORNE P/ FIO 4.0                                                             | PC          | 11.00                                                                             | 11.00                    |
| 013926                                                                           | BORNE P/ FIO 4.0 VERDE AMARELO 8WA 1011-1PG00                                | PC          | 1,00                                                                              | 1,00                     |
| 013928                                                                           | CONECTOR POSTE FINAL                                                         | PC          | 2,00                                                                              | 2,00                     |
| 013931                                                                           | TRILHO DIN ZINCADO 7,5X35                                                    | M           | 0, 10                                                                             | 0, 10                    |
| 014795                                                                           | TERMOSONDA PT-100 TIPO - PTSE 1,5 M                                          | PC          | 1,00                                                                              | 1,00                     |
| 014796                                                                           | TERMOSONDA PT-100 TIPO - PTSE 1,0 M                                          | PC          | 1,00                                                                              | 1,00                     |
| 014882                                                                           | TERMOSONDA PT-100 TIPO - PTSE 2,0 M                                          | PC          | 1,00                                                                              | 1,00                     |
| MPAS0001                                                                         | MONTAGEM PARTE ATIVA SECO                                                    | PC          | 1.00                                                                              | 1.00                     |

Figura 4: Impressão de Ordens de Produção. Fonte: Autoria Própria.

APONTADOR DE PRODUÇÃO

DATA

fornecedores, notadamente nos casos de material especial que não faça parte do roll de matérias primas normalmente adquiridas pela companhia, ou se o pedido envolver grandes quantidades de determinada matéria prima, servindo para programação dos setores envolvidos no sentido de que todos tenham ciência para que os prazos de entrega sejam cumpridos.

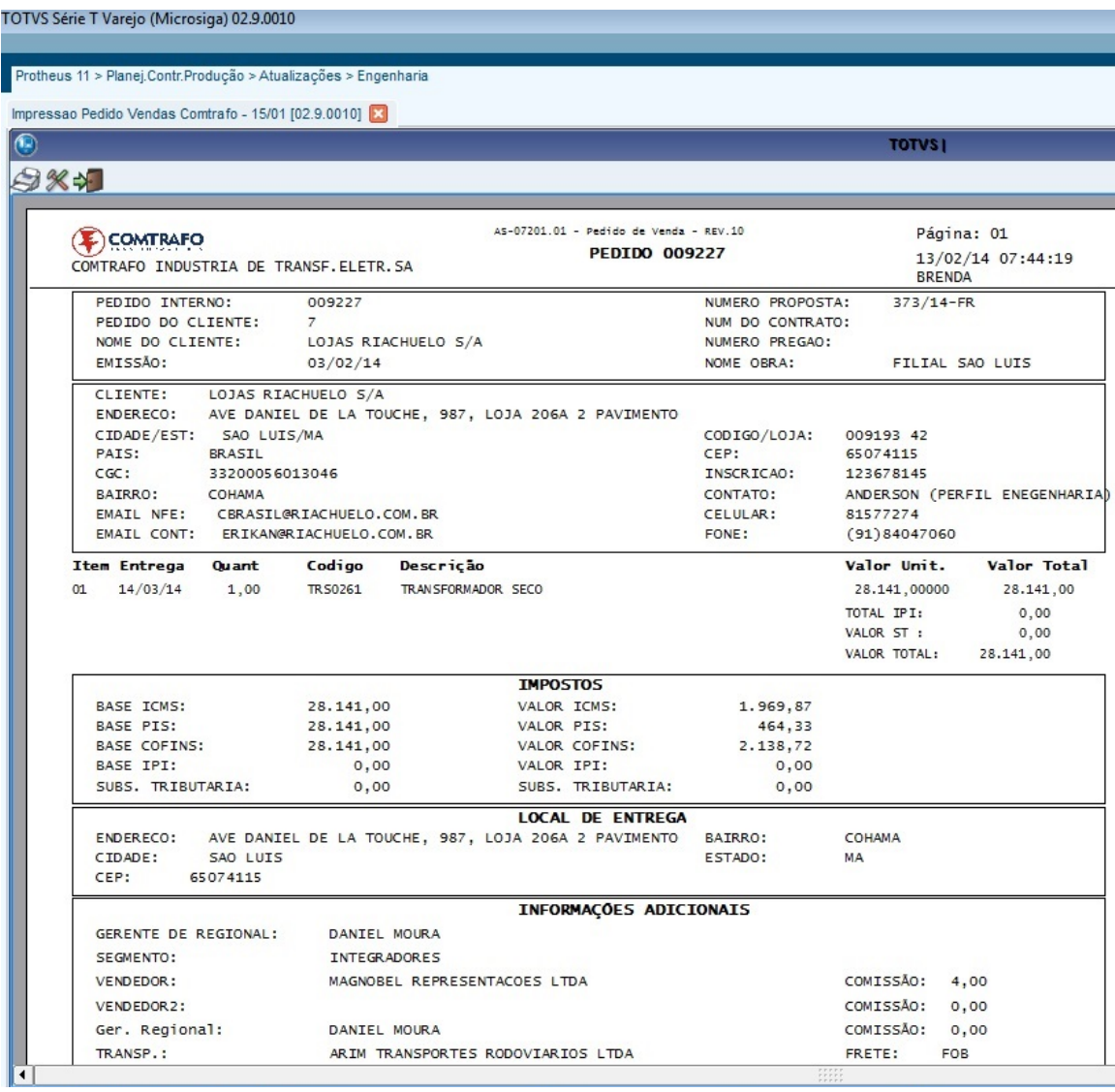

Figura 5: Impressão de Pedido 1/2. Fonte: Autoria Própria.

| Impressao Pedido Vendas Comtrafo - 15/01 [02.9.0010]                                                                                                    |                                                                                                    |                                                  |
|----------------------------------------------------------------------------------------------------|----------------------------------------------------------------------------------------------------|--------------------------------------------------|
|                                                                                                    |                                                                                                    | <b>TOTVS!</b>                                    |
| 887                                                                                                    |                                                                                                    |                                                  |
| COMTRAFO<br>COMTRAFO INDUSTRIA DE TRANSF.ELETR.SA                                                                                                    | AS-07201.01 - Pedido de Venda - REV.10<br><b>PEDIDO 009227</b>                                                                                                    | Página: 03<br>13/02/14 07:44:21<br><b>BRENDA</b> |
|                                                                                                    | ITEM DO PEDIDO                                                                                                    |                                                  |
| NOME:<br>LOJAS RIACHUELO S/A<br>COD:<br><b>TR50261</b><br>DESC:<br>TRANSFORMADOR SECO<br>ENTR:<br>14/03/14<br><b>QUANT:</b><br>1,00<br>ENVIO DESENHOS APROVAÇÃO:<br>$\prime$ $\prime$                                                                                                    |                                                                                                    |                                                  |
| APROVAÇÃO CLIENTE DESENHOS:<br>$\prime$ $\prime$                                                                                                    |                                                                                                    |                                                  |
| POTENCIA KVA<br><b>FREQUENCIA</b><br>TENSAO AT - NORMAL<br>DERIVACAO AT<br>RELIGACAO AT EM VOLTS<br>DERIVACAO RELIGACAO AT EM VOLTS<br>TENSOES BT<br>DERIVACAO SECUNDARIA<br>RELIGACAO BT EM VOLTS<br>GRUPO DE LIGACAO<br>NB I<br>TIPO CONSTRUTIVO<br>ESTILO CONSTRUTIVO<br><b>CONECTORES</b><br><b>PINTURA</b><br><b>EMB ALAGEM</b><br><b>ENSAIOS</b><br><b>DESENHOS</b><br>CONCESSIONARIA<br><b>PRODUTO</b><br>MARCA<br>ACESSORIOS<br>ACESSORIOS<br>ACESSORIOS | <b>CARACTERISTICAS TECNICAS</b><br>500<br>60<br>13800<br>$-4X600$<br><b>NULO</b><br><b>NULO</b><br>380/220<br><b>NULO</b><br><b>NULO</b><br>DYN1<br>95<br>SECO ENCAP SULADO<br>SECO IP-00<br>SEM CONECTORES<br>PRETO N1<br><b>CONVENCIONAL</b><br>ROTINA<br>SEM DESENHO<br>COMTRAFO<br>NOVO<br>COMTRAFO<br>TERMOMETRO DIGITAL COM 02 CONTATOS<br>SENSOR TERMICO PT-100<br>RODAS BIDIRECIONAIS |                                                  |

Figura 6: Impressão de Pedido 2/2. Fonte: Autoria Própria.

A figura 7 demonstra a rotina utilizada pelo PCP no sistema Microsiga Protheus para encerrar a ordem de produção, ou seja, é executada quando todos os materiais constantes na estrutura do produto fabricado já estão empenhados (reservados para a ordem de produção). Uma ordem de produção pode ter várias sequências, dependendo da complexidade do processo de fabricação. Nesse caso, o produto só estará completo em seu processo fabril se todas as sequências da ordem estiverem encerradas.

Essa rotina é conhecida como reporte da ordem de produção e gera saldo em estoque do item que foi fabricado. Como o transformador é um produto seriado, cabe ainda ao setor de PCP o endereçamento, ou seja, atribuir-lhe o n.º de série que será utilizado posteriormente pelo setor de faturamento quando da emissão da nota de venda para o cliente.

Essas ferramentas compõe o pacote da solução para a área industrial utilizado pela Comtrafo e são utilizadas diariamente pelos usuários do setor de PCP auxiliando-os no *2 Totvs* 27

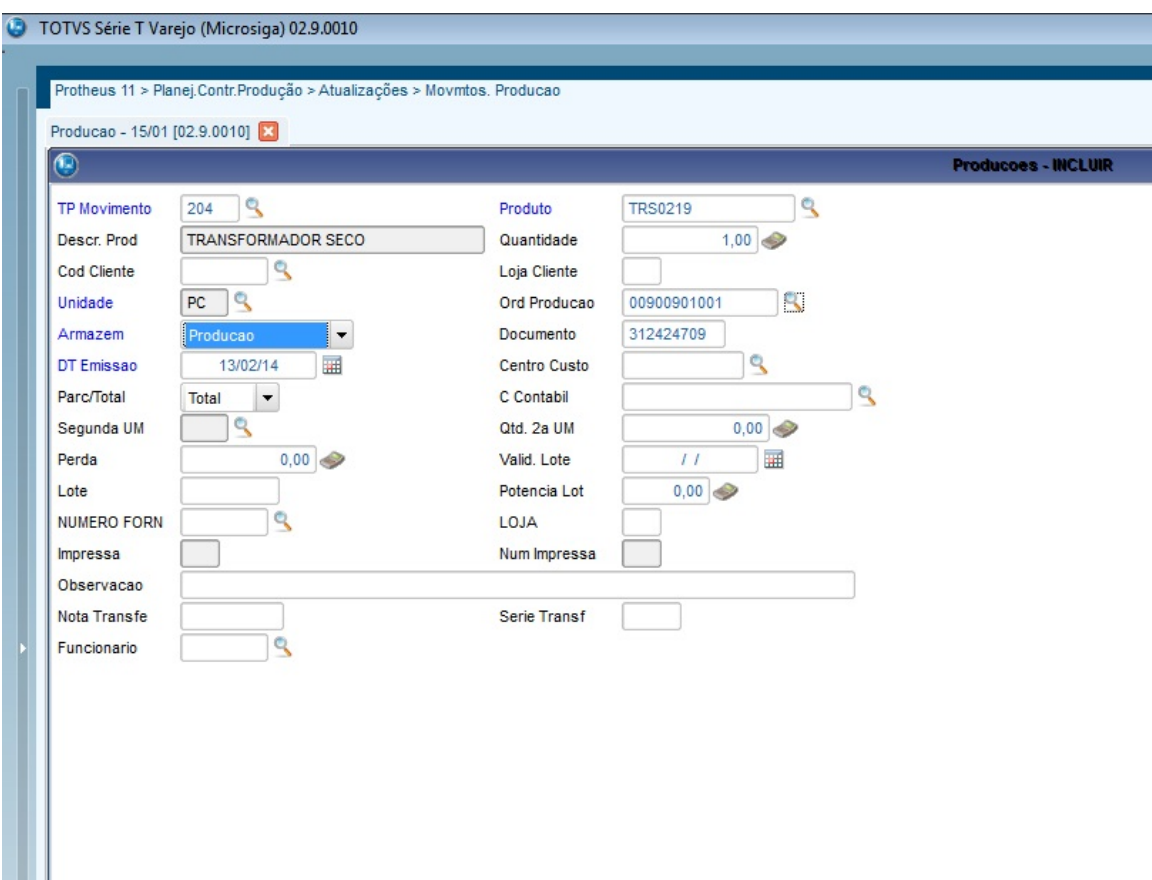

Figura 7: Reporte de Ordens de Produção. Fonte: Autoria Própria.

controle da produção. Porém, nenhuma delas auxilia na organização das datas de produção.

## *3* Revisão bibliográfica

Para elaboração desse trabalho, foram realizadas várias pesquisas, e com base nas informações adquiridas, o artigo se baseia na compilação ideal para a empresa Comtrafo. A usabilidade é um item que está diretamente ligado aos objetivos do estudo em questão.

### 3.1 Usabilidade

De acordo com Ferreira (2003) a usabilidade é o nível de facilidade de interação que o usuário tem com determinado layout. Ela determina se o manuseio do sistema é fácil e rapidamente aprendido, se é dificilmente esquecido, se não provoca erros operacionais, se oferece alto grau de satisfação para seus usuários, e se resolve eficientemente as tarefas para as quais ele foi projetado.

### 3.2 Acessibilidade

O sistema não foi desenvolvido levando em consideração a mobilidade ou a portabilidade de necessidades especiais, o foco foi desenvolver um sistema interno para a empresa, para que através dele ela possa ganhar tempo no seu planejamento de fabricação.

## 3.3 Tecnologias para Auxilio da Gestão da Produção

Há duas tecnologias para auxílio da gestão da produção semelhante a ferramenta desenvolvida neste projeto (Tópicos: 3.3.1 e 3.3.2).

### 3.3.1 Microsoft Project

Criado em 1985 pela empresa Microsoft, o Project fornece maneiras úteis de gerenciar projetos com eficiência. Também é possível gerênciar o tempo utilizando o gráfico de Gantt de uma forma intuitiva para que o usuário possa atingir seus objetivos. Outra funcionalidade disponível são os relatórios, o sistema possui relatórios padrões mas também permite que o usuário personalize os relatórios como precisar (MICROSOFT PROJECT, 2014).

A figura 8 exemplifica um gerenciamento de produção de quatro transformadores.

| G |                |           |                                                                                                    |         |              |                |                                                  |           |  | Microsoft Project - Projeto1 |  |           |  |
|---|----------------|-----------|----------------------------------------------------------------------------------------------------|---------|--------------|----------------|--------------------------------------------------|-----------|--|------------------------------|--|-----------|--|
| 理 |                |           | Arquivo Editar Exibir Inserir Formatar Ferramentas Projeto Relatório Colaborar Equipe Janela Ajuda                                                         |         |              |                |                                                  |           |  |                              |  |           |  |
|   |                |           | : D B B B Q ♡ X D B J V · ( - 8 ∞ ※ ※ E D B S Nenhum grupo · ·   Q Q / 7 B © : +                                                                           |         |              |                |                                                  |           |  |                              |  |           |  |
|   |                |           | <b>The Escolher Projeto de Equipe</b>   M <sub>a</sub> Obter Itens de Trabalho <b>Ba</b> Publicar   Atualizar   A Links e Anexos   Abrir no Web Access   e |         |              |                |                                                  |           |  |                              |  |           |  |
|   |                |           |                                                                                                    |         |              |                |                                                  |           |  |                              |  |           |  |
|   |                | $\bullet$ | Nome da tarefa                                                                                                    | Duração | Início       | Ti             | 16/Fev/14<br>$D$ STQQSSDSTQQSSDSTQQSSDSDSTQQSSDS | 23/Fev/14 |  | 02/Mar/14                    |  | 09/Mar/14 |  |
|   | 1              |           | <b>Transformador 1</b>                                                                                                    | 5 dias  | Qua 19/02/14 |                |                                                  |           |  |                              |  |           |  |
|   | $\overline{2}$ | T.        | <b>Transformador 2</b>                                                                                                    | 7 dias  | Qua 26/02/14 | $\mathfrak{c}$ |                                                  |           |  |                              |  |           |  |
|   | 3              | Ŧ         | <b>Transformador 3</b>                                                                                                    | 3 dias  | Qua 12/03/14 | S              |                                                  |           |  |                              |  |           |  |
|   | 4              | Ŧ         | <b>Transformador 4</b>                                                                                                    | 3 dias  | Sex 07/03/14 |                |                                                  |           |  |                              |  |           |  |
|   |                |           |                                                                                                    |         |              |                |                                                  |           |  |                              |  |           |  |
|   |                |           |                                                                                                    |         |              |                |                                                  |           |  |                              |  |           |  |
|   |                |           |                                                                                                    |         |              |                |                                                  |           |  |                              |  |           |  |
|   |                |           |                                                                                                    |         |              |                |                                                  |           |  |                              |  |           |  |
|   |                |           |                                                                                                    |         |              |                |                                                  |           |  |                              |  |           |  |
|   |                |           |                                                                                                    |         |              |                |                                                  |           |  |                              |  |           |  |
|   |                |           |                                                                                                    |         |              |                |                                                  |           |  |                              |  |           |  |
|   |                |           |                                                                                                    |         |              |                |                                                  |           |  |                              |  |           |  |
|   |                |           |                                                                                                    |         |              |                |                                                  |           |  |                              |  |           |  |

Figura 8: Microsoft Project. Fonte: Autoria Própria.

#### 3.3.2 Preactor

De acordo com NUNES (2009), o preactor tem a finalidade de melhorar as atividades de gestão de processos produtivos. Também é possivel priorizar pedidos com variados tipos de regras, gerar ordens de produção, sugestões de compras, simulação de cenários de programação, avaliar o desempenho do processo, realizar comparativos de resultados projetados, entre outros; gerando possibilidades de melhorias pontuais, visando otimização.

Preactor é um programa complexo, mas ao mesmo tempo fornece diversos vídeos de tutoriais e manuais para auxiliar o usuário no dia a dia. Na figura 9 exibe onde o usuário pode incluir as ordens de produção, onde elas irão aparecer e também uma pequena janela, na qual pode ser configurado a forma de exibição do gráfico; se é em semanas, dias, horas.

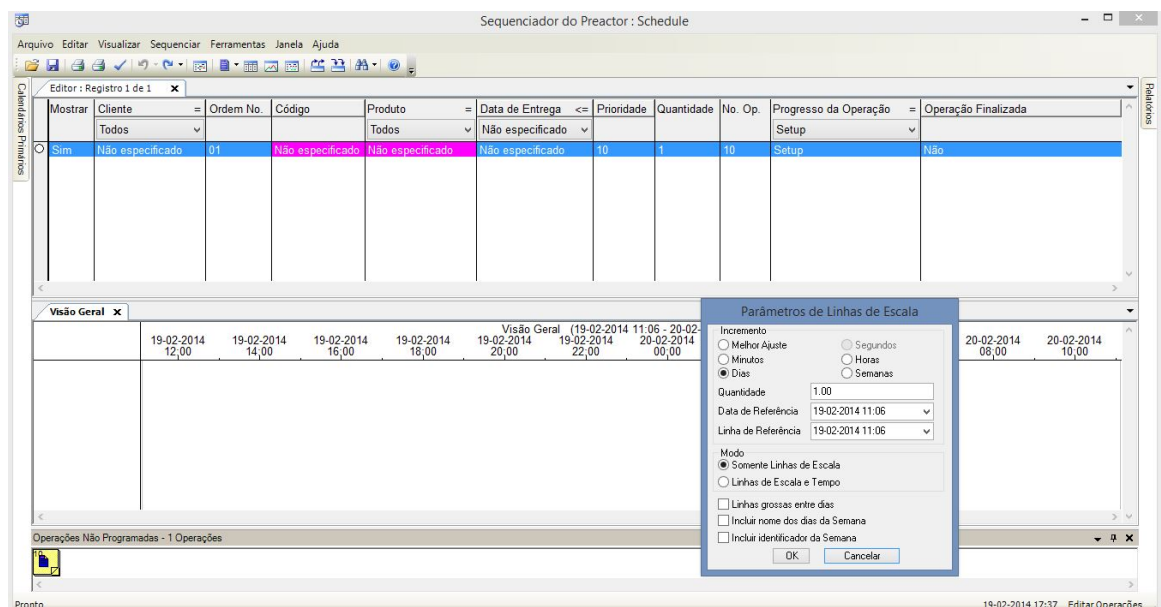

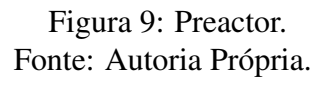

As duas ferramentas citadas acima atenderiam a empresa Comtrafo perfeitamente, mas a ferramenta auxiliadora desenvolvida neste projeto possui duas vantagens, que são elas:

- 1. Gratuita: a empresa não possuirá nenhum custo para utilizar a ferramenta.
- 2. Integração com o Totvs: É totalmente integrada ao sistema Totvs, no caso os encarregados do PCP não precisam alimentar a ferramenta com informações, pois ela já obtêm de forma automática do sistema.

## *4* Metodologia

#### 4.1 Tecnologias

As tecnologias são utilizadas em diversas áreas do nosso dia a dia, exigindo de nós certas habilidades para lidar com cada uma delas. Para executar essas tarefas são necessárias algumas técnicas, sendo elas simples ou complexas.

Todas as ferramentas que foram utilizadas no desenvolvimento desse projeto também são consideradas tecnologias, pois através delas foi possível realizar análises, bem como desenvolver e realizar testes.

Algumas das tecnologias utilizadas serão descritas abaixo.

#### 4.1.1 Microsoft Visual Studio 2010

Microsoft Visual Studio é uma ferramenta que foi projetada pela empresa Microsoft e obtém um conjunto completo de ferramentas para o desenvolvimento de aplicações web, desktop e também para dispositivos móveis. Utiliza-se a funcionalidade do NET Framework, que fornece acesso às tecnologias chaves, e que possui também uma inferface mais acessível sendo mais simples de customizar, facilitando assim o desenvolvimento do projeto.

Sua primeira versão foi desenvolvida pela própria empresa em 1997 contendo apenas as edições Professional e Enterprise. Neste ano a empresa irá lançar diversas versões, sendo que já foi liberada ao público uma prévia do Microsoft Visual Studio 2013, contendo tanto a versão Visual Studio 2013 Preview, quanto o Visual Studio Express 2013 Preview.

A versão utilizada para este projeto foi a Visual Studio 2010 Ultimate e o NET Framework 4 (VISUAL STUDIO 2013 PREVIEW, 2013).

#### 4.1.2 Microsoft SQL Server Express 2008

O Microsoft SQL Server 2008 é um SGBD da empresa Microsoft e está disponível nas seguintes edições: Enterprise, Standard, Workgroup, Express, Compact, Developer e Evaluation. A edição Express atende muito bem ao projeto, pois será utilizado somente para testes, também é uma edição gratuita, projetada para tratar necessidades de aplicativos incorporados, assim como as necessidades básicas de armazenamento de dados para aplicativos baseados em servidor. Obtendo um pequeno número de usuários, ela se encaixa perfeitamente nesse projeto.

Uma das vantagens dessa ferramenta é que ela fácil de ser obtida e sua instalação é simples, possui fácil integração com o Visual Studio (SQL, 2013).

#### 4.1.3 Gráfico de Gantt

Com esta ferramenta é possível gerenciar cronogramas de projetos facilmente, dentro de sua aplicação. A interface é intuitiva e interativa e permite que o usuário trabalhe com o mouse e o teclado. Podendo também exportar o gráfico para JPG.

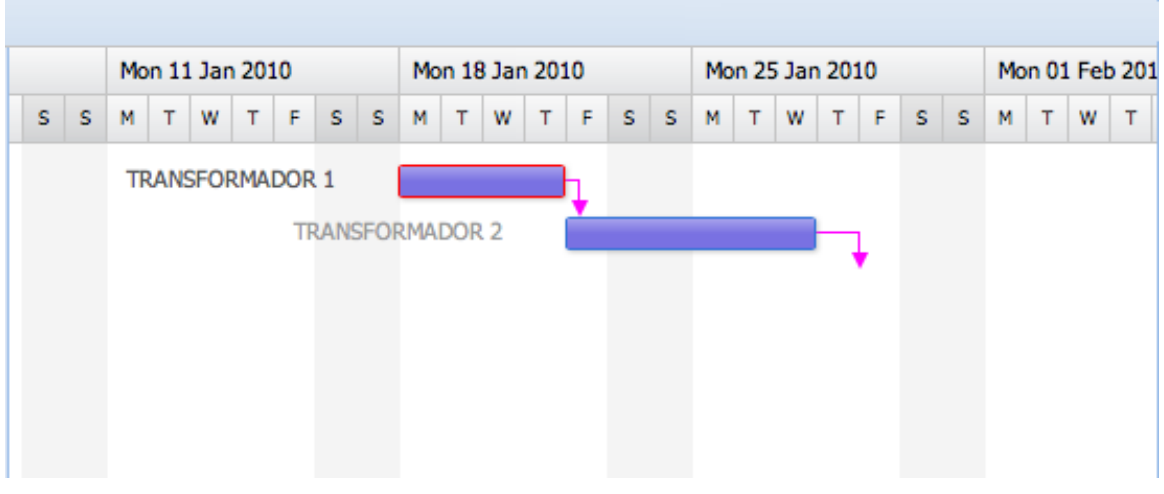

A Figura 10 ilustra o gráfico de Gantt.

Figura 10: Gráfico de Gantt. Fonte: Autoria Própria.

#### 4.1.4 Vb .NET

Vb .NET é uma linguagem de programação orientada a objetos, criada pela empresa Microsoft. É um ambiente que permite o desenvolvimento de aplicações desktop, aplicações para aparelhos móveis e aplicações web. É baseada no Framework .NET herdando suas características, sendo totalmente diferente do antigo Visual Basic 6.0 (VISUAL BASIC RE-SOURCES, 2014).

### 4.2 Equipamentos para Desenvolvimento e Teste

Os equipamentos são utilizados para o desenvolvimento de um sistema, e para os testes. Para este projeto foi necessário apenas um notebook.

#### 4.2.1 Notebook HP

Notebook produzido pela empresa HP, acompanha o Windows 7. Notebook rápido para programar. Os testes também foram realizados no próprio notebook, assim ao término do projeto será instalado apenas nos terminais dos encarregados do PCP.

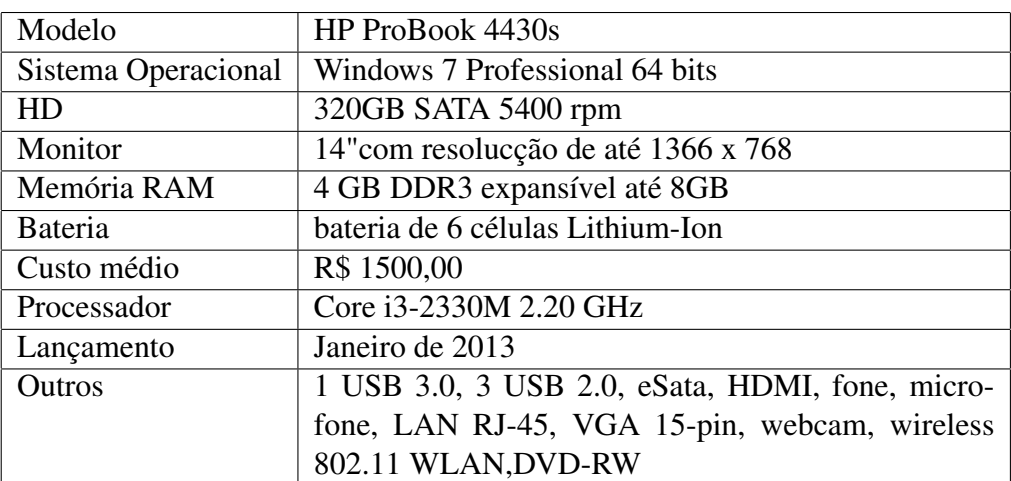

A Tabela 3 lista as especificações segundo consta no manual do produto:

Tabela 3: Especificaçãoes Notebook HP. Fonte: Autoria Própria.

## *5* Aplicação

A ferramenta de auxílio para o gerenciamento da Produção de Transformadores se refere a um sistema interno para a empresa Comtrafo, que permite gerenciar a produção da fábrica em tempo real e planejar futuras produções. O sistema é um aplicativo para desktop e só funcionará se a máquina estiver conectada a rede local da empresa.

O sistema possui alguns níveis de acesso para cada usuário, sendo requerido no mínimo um usuário como administrador para que ele possa administrar cadastros de novos usuários. Um dos níveis foi criado somente para que usuário visualize o gráfico, sem poder editá-lo. Futuramente deverá ser instalado um monitor na produção da fábrica para que os encarregados dos demais setores também tenham conhecimento do que está sendo produzido, pois com isso poderão se auto avaliar, analisando se estão atrasados ou adiantados na produção, de acordo com o gráfico.

Importa mencionar que, todos os testes realizados neste projeto foram feitos com os dados reais obtidos da base de dados da empresa Comtrafo, lembrando que a empresa autorizou o acesso a tais informações.

### 5.1 Sprints

Durante o desenvolvimento do projeto foram realizadas reuniões com um encarregado do PCP a cada duas semanas. A cada reunião era exposto tudo o que havia sido feito desde a última, sendo assim novas metas e resultados deveriam ser trazidos na a próxima reunião.

Porem, por se tratar de um problema real da empresa Comtrafo, também estávamos sujeitos a imprevistos e problemas reais. Em novembro de 2013, o encarregado do PCP que estava acompanhando e auxiliando no desenvolvimento do projeto foi desligado da empresa, e isso fez com que fosse quebrado o ciclo das reuniões. De quatro encarregados do PCP, um fora desligado, outro estava de férias, e os outros dois estavam sobrecarregados. Mas como

a ideia do que deveria ser feito já estava clara, foi possível continuar com o desenvolvimento do programa, que ao final foi apresentado aos encarregados do PCP, juntamente com o novo colaborador.

Esse imprevisto não causou nenhuma alteração no cronograma, pois esse acontecimento está presente no dia a dia da empresa. Porem, se isso acontecesse em outro local, em que o desenvolvedor não tivesse um amplo conhecimento do processo ocorreriam problemas, atrasos e prejuízos.

Este trabalho foi projetado tomando como base sprints. As sprints foram divididas em três grupos (grupo 1, grupo 2, grupo 3, grupo 4). No total estes grupos representam 16 sprints, com duração de 15 dias para cada sprint.

### 5.2 Grupo 1

O primeiro grupo de sprints trata de registrar a ideia inicial, formalizando-a. Neste grupo são definidas as ideias do projeto, os levantamentos de requisitos funcionais e não funcionais, a estipulação de prazos e a montagem de um cronograma de execução (Tabela 4). Esse grupo visa validar se o projeto é útil para a empresa Comtrafo e teve início em junho de 2013 com duração de 60 dias.

#### 5.2.1 Definição Geral

Trata-se de uma ferramenta auxiliadora para produção de transformadores, permitindo aos encarregados do PCP o controle da linha de produção.

#### 5.2.2 Levantamento de Requisitos

Os requisitos serão os serviços que a ferramenta disponibilizará aos usuários. Foram divididos em requisitos funcionais e não funcionais, classificados de acordo com a prioridade que cada um possui.

Os requisitos funcionais são as tarefas que estarão disponíveis ao usuário (Tabela 1). Os requisitos não funcionais são as restrições e não são necessidades dos usuários, motivo pelo qual não serão desenvolvidos (Tabela 2).

#### 5.2.3 Cronograma

A tabela 4 representa o cronograma proposto no início do projeto, para que as atividades pudessem ser realizadas durante esse processo. Ele apresenta uma duração total de 9 (nove) meses, tendo início em junho de 2013 e término em fevereiro de 2014.

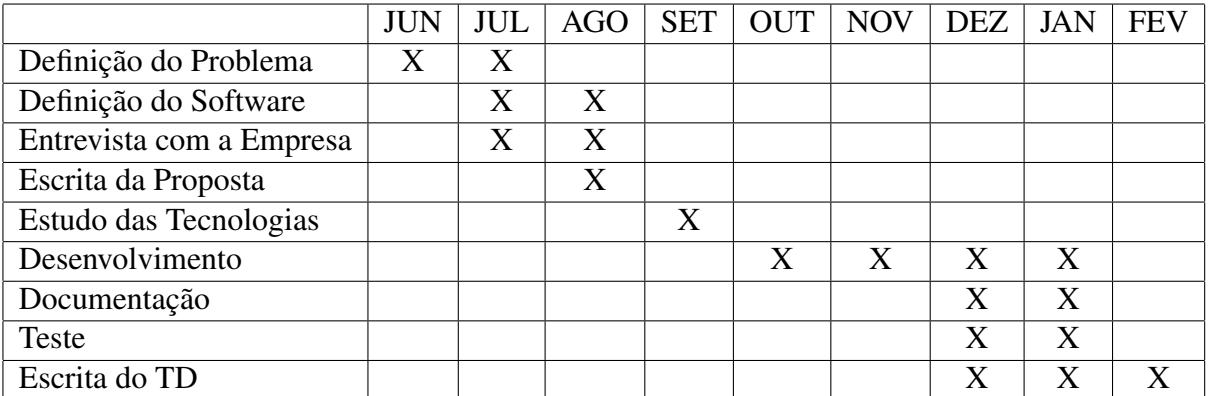

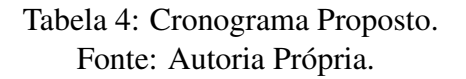

A tabela 5 representa o desenvolvimento real do projeto. *Em Estudo das Tecnologias para Desenvolvimento Gráfico* houve atraso de um mês, pois não foi possível realizar a elaboração do gráfico de maneira que fosse habilitada a interação com ele através do mouse. Contudo, ao final foi possível realizar essa interação, conseguindo reduzir o tempo de desenvolvimento pela metade do tempo proposto no cronograma.

O cronograma de execução estendeu-se por oito meses. Cada mês comportou duas sprints e cada sprint possui duas semanas do ciclo Scrum. Os dois primeiros grupos possuem quatro sprints cada, o terceiro grupo tem seis sprints e o quarto e último grupo contém duas sprints.

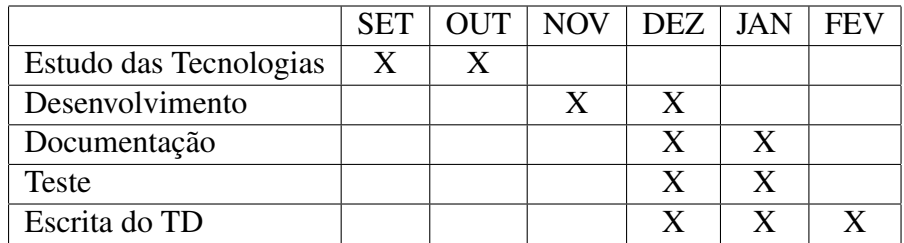

Tabela 5: Cronograma Cumprido. Fonte: Autoria Própria.

## 5.3 Grupo 2

Neste grupo foram elaborados os diagramas e delineada a estrutura do projeto. De início foi criado um mapa mental para facilitar o desenvolvimento diagramas.

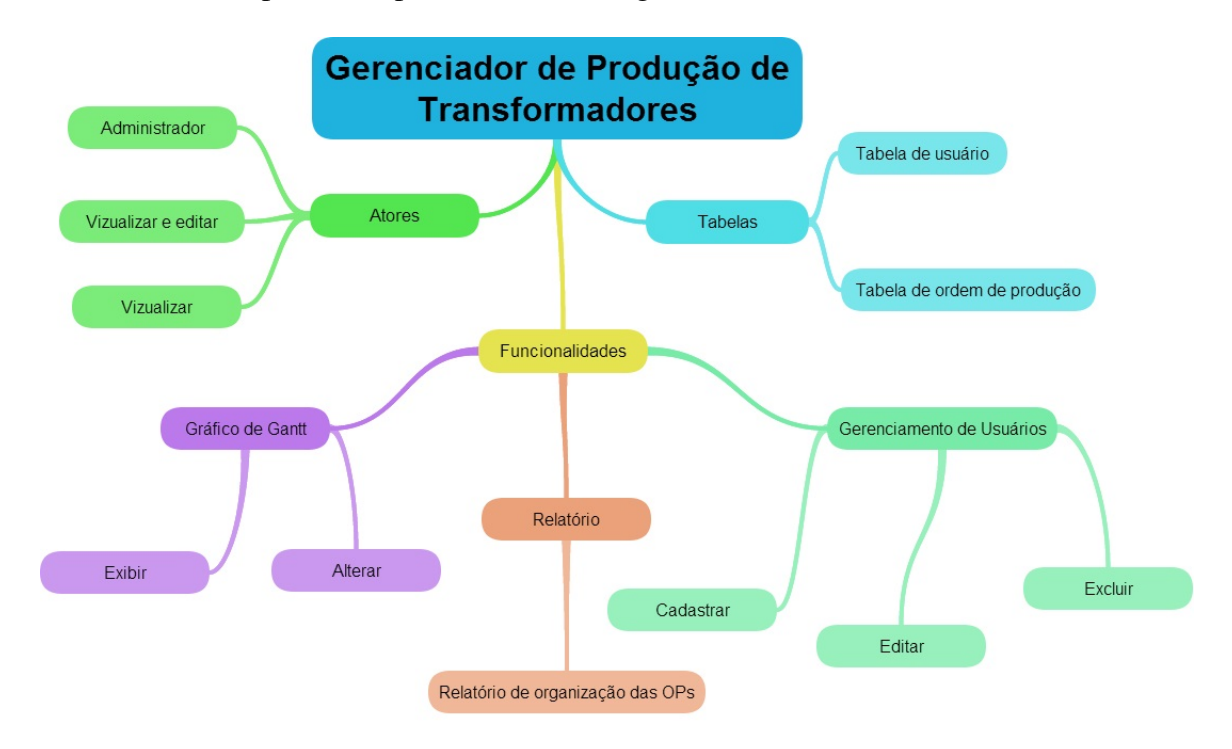

O mapa mental pode ser visto na figura 11.

Figura 11: Mapa mental geral. Fonte: Autoria Própria.

Foram oito semanas de trabalho (quatro sprints). Nestas semanas, foram criados protótipos, realizou-se estudo do banco de dados da empresa, e foram desenvolvidos os diagramas de caso de uso, de sequência e de atividade.

#### 5.3.1 Diagrama de Caso de Uso

Com o levantamento de alguns requisitos foi possível criar títulos para os casos de uso. Foram desenhados três diagramas diferenciando os tipos de ações para cada nível dos usuários.

A figura 12 exibe as ações do nível 1, na qual o usuário possuirá todas as permissões do sistema, que no caso se refere ao administrador.

A figura 13 exibe as ações do nível 2, que diferentemente do nível 1 não gerencia os usuários. E por fim, a figura 14 exibe as ações do nível 3, nas quais representa o usuário básico, que só poderá visualizar o gráfico e o relatório.

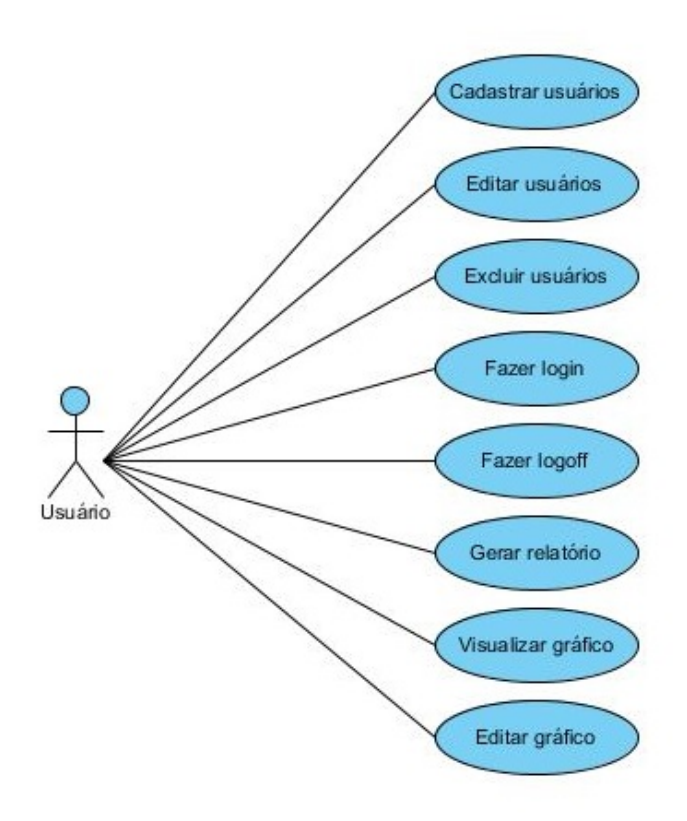

Figura 12: Caso de uso: Nível 1. Fonte: Autoria Própria.

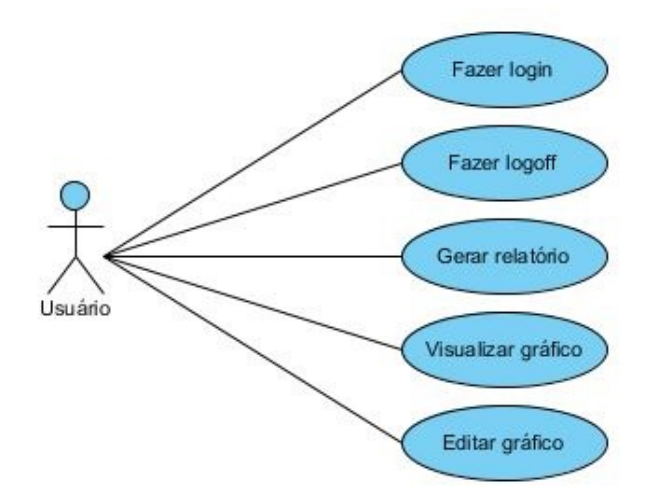

#### Figura 13: Caso de uso: Nível 2 Fonte: Autoria Própria.

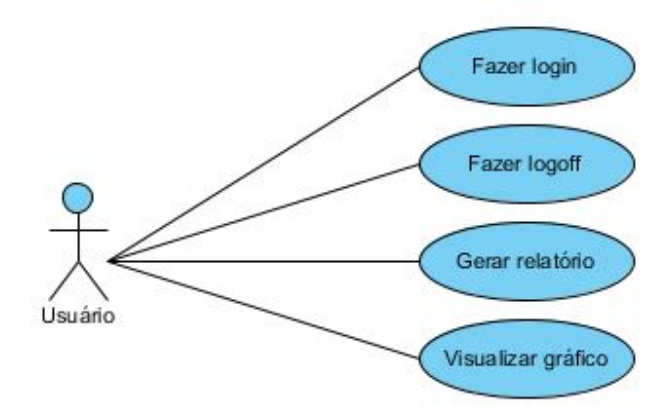

Figura 14: Caso de uso: Nível 3 Fonte: Autoria Própria.

#### 5.3.2 Diagrama de Atividade

O diagrama de atividade é um diagrama da UML, que representa os fluxos entre as atividades do sistema, e também exibe as sequências de ações possíveis para realizar as tarefas (Figura 15).

Para que o usuário possa realizar qualquer ação é necessário que ele faça o login no sistema. Se o login for aceito será exibida a tela inicial do sistema, onde o usuário encontrará as opções disponíveis para cada nível de usuário.

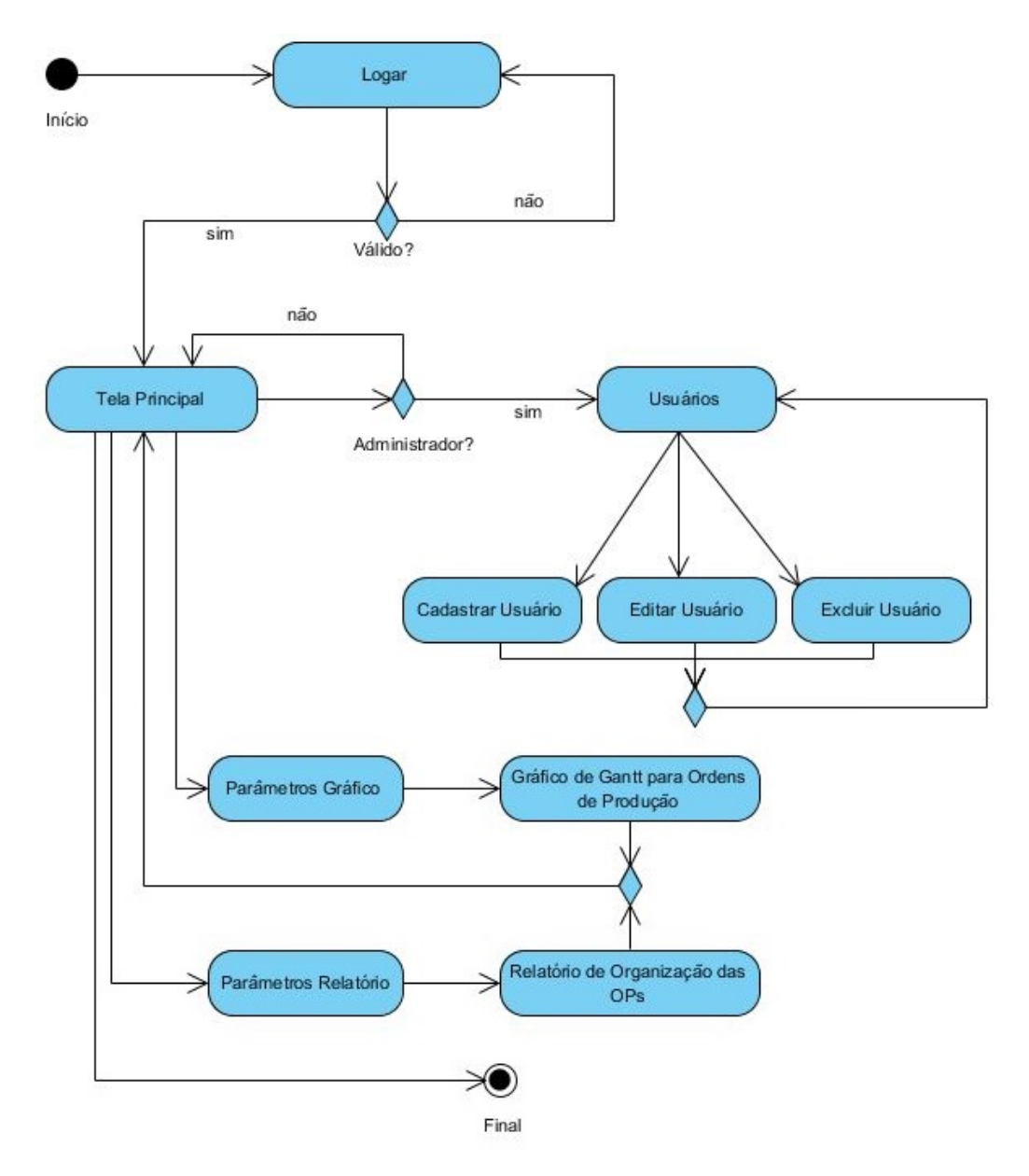

Figura 15: Diagrama de Atividade: Sistema Completo Fonte: Autoria Própria.

#### 5.3.3 Diagrama de Sequência

O diagrama de sequência desenha a sequência de processos de um software. Ele tem como objetivo exibir as mensagens trocadas entre objetos, e como os dados são persistidos.

Abaixo serão listados alguns diagramas das principais funções do sistema. O primeiro diagrama de sequência representa o acesso ao sistema (Figura 16). Para acessar o sistema é necessário que o usuário entre com o login e senha, e se os dados estiverem corretos será exibida ao usuário a tela principal do sistema, caso contrário ele continuará na tela de login.

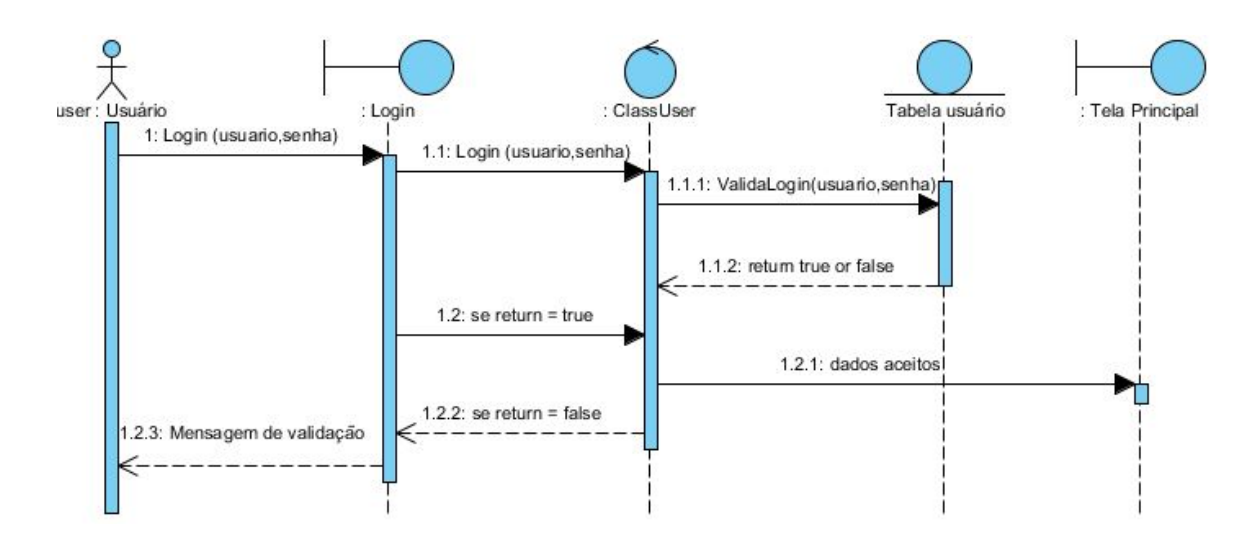

Figura 16: Diagrama de Sequência: Fazer Login Fonte: Autoria Própria.

Ao alterar uma data de produção no gráfico, o sistema recebe a data de início e de fim de uma determinada ordem de produção, substituindo assim as datas antigas (Figura 17).

Para realizar a troca de usuário é necessário fazer o logoff (Figura 18). Essa função realiza o encerramento da sessão do usuário conectado.

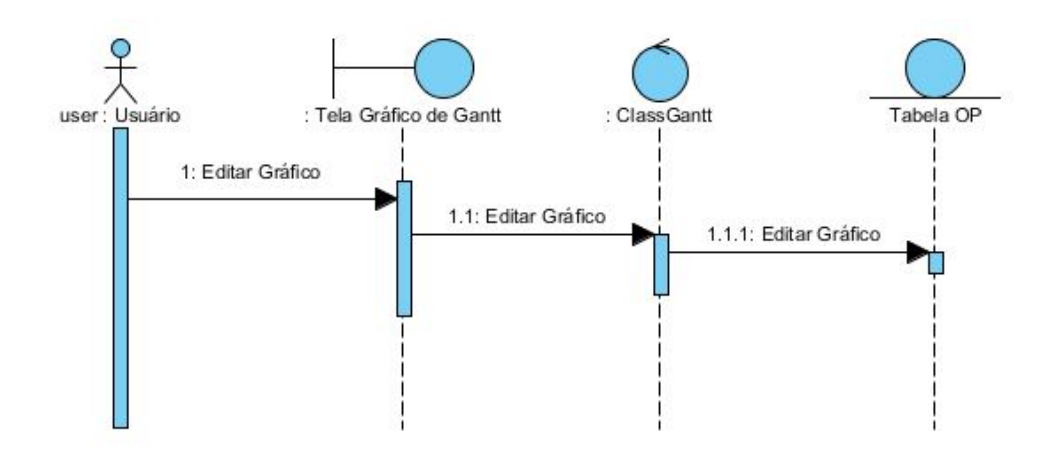

Figura 17: Diagrama de Sequência: Editar Gráfico Fonte: Autoria Própria.

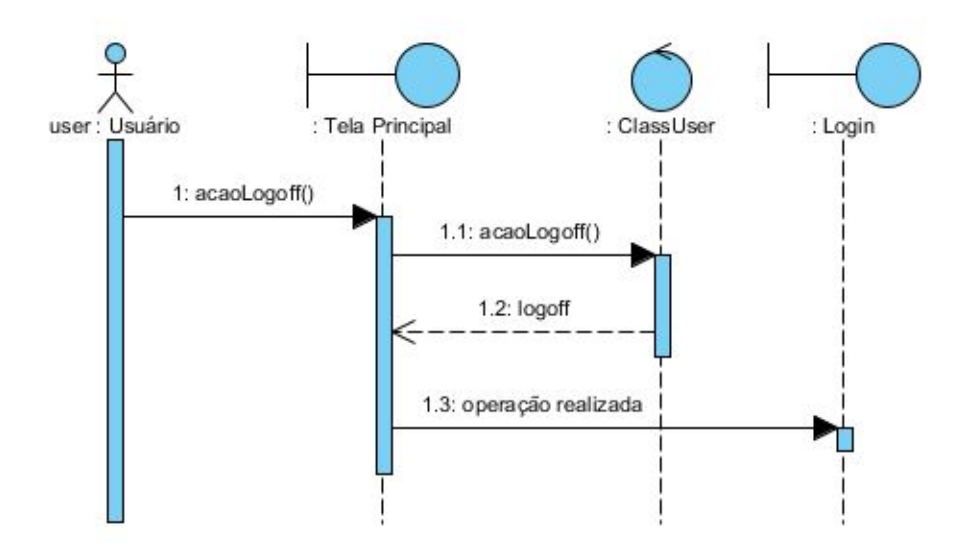

Figura 18: Diagrama de Sequência: Fazer Logoff Fonte: Autoria Própria.

#### 5.3.4 Estudo do Banco de Dados

O planejamento do banco de dados precisa ser bem elaborado, pois ele pode levar o sistema inteiro à falência. Ele é encarregado de dizer quais informações serão armazenadas no banco e de que forma elas serão armazenadas.

Nesse projeto o foco não está no banco de dados, pois futuramente não será preciso utilizá-lo, pois será utilizado o próprio banco do sistema ERP da empresa, o banco de dados Oracle. O sistema irá consultar diretamente a tabela onde são armazenadas as informações das ordens de produção.

### 5.4 Grupo 3

O terceiro grupo de sprints demonstra como são construídas as versões operacionais do sistema (builds) ou parte do sistema, de modo a demonstrar as suas funcionalidades. Essas partes do sistema são os protótipos e combinam bem com o processo de desenvolvimento utilizado, o Scrum. Esse grupo teve duração de doze semanas (seis sprints) e teve os seguintes objetivos: implementar classes, interfaces, organizar o código fonte e execução de testes de unidade dos componentes desenvolvidos.

#### 5.4.1 Interfaces

As interfaces foram desenvolvidas para serem as mais instintivas possíveis e atenderem os itens itens citados no Capítulo 3 (usabilidade, acessibilidade). O gráfico de Gantt foi desenvolvido permitindo a iteração com o usuário de uma forma simples, com base nos programas citados no Capítulo 3.

#### 5.4.2 CRUD

CRUD é um acrônimo de *Create*, *Read*, *Update* e *Delete.* Para melhor organização do código fonte foram criados pacotes, neles os códigos são guardados e separados de acordo com sua função no sistema. Essa organização é tida como padrão MVC (*Model*, *View*, *Control-ler*).

O MVC permite separar o código em camadas, fazendo com o que as interfaces, as classes de acesso ao banco e as classes lógicas fiquem em pacotes distintos. Tal procedimento facilitará a manutenção do sistema futuramente.

### 5.5 Grupo 4

O último grupo permite avaliar a viabilidade do projeto, inclusive apontar possíveis erros de execução que, depois de diagnosticados, devem ser corrigidos. O objetivo desse grupo é analisar se o projeto é válido e qual o nível de aceitação dos clientes. No total foram quatro semanas (dois sprints).

#### 5.5.1 Relatório

O relatório desenvolvido no sistema traz informações específicas e mais completas, vindas do banco de dados representadas em um formato de fácil entendimento para o usuário. É um relatório prático que traz um pequeno recurso muito solicitado e útil na empresa, ele permite exportá-lo para pdf, excel e word.

#### 5.5.2 Validações

As validações avaliam se os requisitos propostos no início do projeto estão funcionando adequadamente, se ele está atendendo as necessidades dos usuários conforme o esperado. Desde o início da implementação as validações são criadas e testadas. A ferramenta de auxílio para o gerenciamento da Produção de Transformadores possui inúmeras validações e elas estão funcionando adequadamente, elas foram desenvolvidas no próprio código fonte, não visíveis ao usuário. Por exemplo, no momento em que o usuário tenta alterar a data de produção de um transformador, ocorre uma validação que não permite realizar a alteração se a data de início da produção for menor que a data atual do sistema. Todas as exceções estipuladas foram discutidas, para que em caso de erro o programa não encerre inesperadamente.

#### 5.5.3 Desempenho

O desempenho foi algo crítico nesse trabalho, pois por se tratar de um gráfico acabou requisitando um pouco mais do computador. Com os testes realizados ficou muito claro que quanto maiores os parâmetros de exibição, maior a demora para carregar o gráfico de gantt.

Toda vez que o usuário realizar alguma alteração no gráfico, como as datas, o sistema irá mandar as informações ao banco de dados, atualizar a ordem de produção requisitada e retornar os dados atualizados para o gráfico, sendo necessário recarregá-lo para atualizar as informações visuais.

Será indispensável uma máquina melhor do que a que foi utilizada para fazer os testes para os encarregados do PCP, para que o gráfico seja carregado em um tempo menor.

#### 5.5.4 Aceitação

A aceitação de um software ocorre quando pessoas com o mesmo interesse realizam testes e informam se o programa está funcionando conforme o esperado. Na Comtrafo Fábrica I, existem quatro funcionários do setor PCP, três deles realizaram testes no sistema. Eles expressaram suas opiniões, e deram o seus feedbacks. A princípio ocorreram algumas dúvidas a respeito do uso do gráfico, mas rapidamente os funcionários entenderam e gostaram da ideia. Dessa forma, o programa obteve uma boa aceitação dos usuários que participaram dos testes.

#### 5.5.5 Correção de Bugs

De acordo com SASAKI (2008), bugs são falhas. Quando desejamos chegar à perfeição estamos sujeitos a diversas falhas, e para que ocorram avanços em alguma criação são necessários testes, e nesses testes podem ocorrer alguns comportamentos inesperados. Eles podem ser erros inofensivos, mas também podem causar problemas de segurança, levando a empresa à prejuízos.

A ferramenta de auxílio para o gerenciamento da produção de transformadores foi testada por pessoas relacionadas à área de produção da fábrica e os resultados foram satisfatórios. Alguns defeitos foram encontrados, porém resolvidos no mesmo instante.

## 5.6 Implantação

A figura 19 exemplifica como será implantado o sistema na empresa. Será necessário apenas um servidor com banco de dados, e o sistema será instalado em todas as máquinas do setor PCP. A implantação do sistema não terá custo, pois a empresa já possui um servidor com o banco de dados instalado.

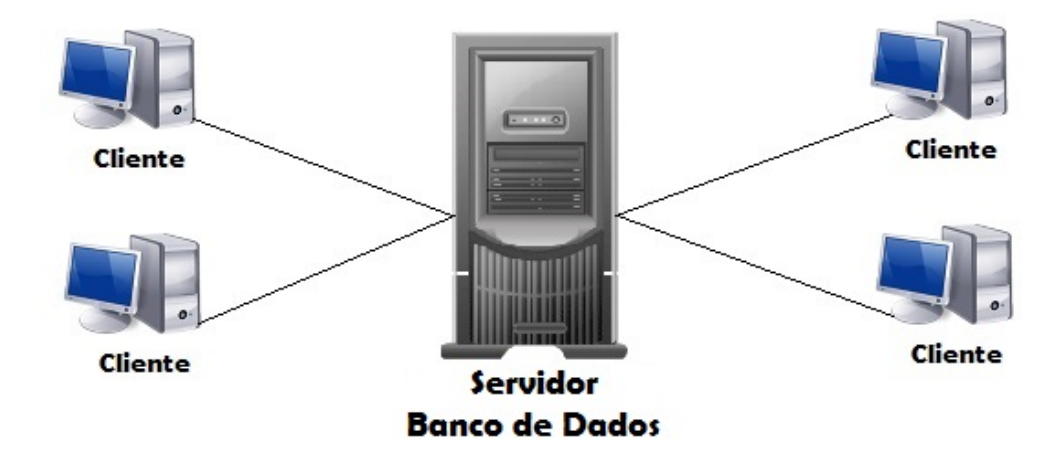

Figura 19: Implantação Fonte: Autoria Própria.

## 5.7 Telas do programa desenvolvido

Nesta seção são apresentadas algumas telas do programa desenvolvido.

#### 5.7.1 Tela de Login

Descrição da Figura 20: Tela usada para acesso ao sistema, onde o encarregado irá informar seu login e senha.

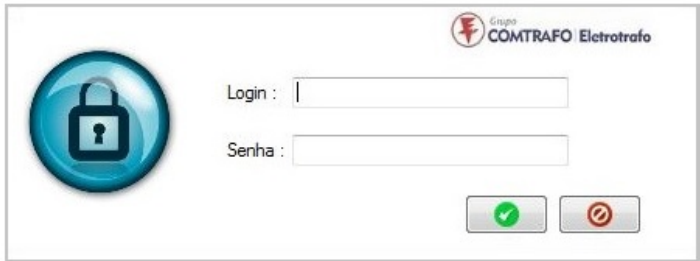

Figura 20: Protótipo Desktop: tela de login Fonte: Autoria Própria.

### 5.7.2 Tela Principal

Descrição da Figura 21: Tela principal do sistema, no qual o encarregado tem diversas opções, como:

- 1. Administração / Usuários: Somente o usuário Administrador tem acesso a esta tela, ela exibe a tela de Gerenciamento de Usuários.
- 2. Gráfico de Gantt: Exibe a tela para preenchimento de parâmetros.
- 3. Logoff: Encerra a sessão atual no sistema.
- 4. Relatório de Organização das OPs: Exibe a tela para preenchimento de parâmetros.
- 5. Sair: Encerra o sistema.

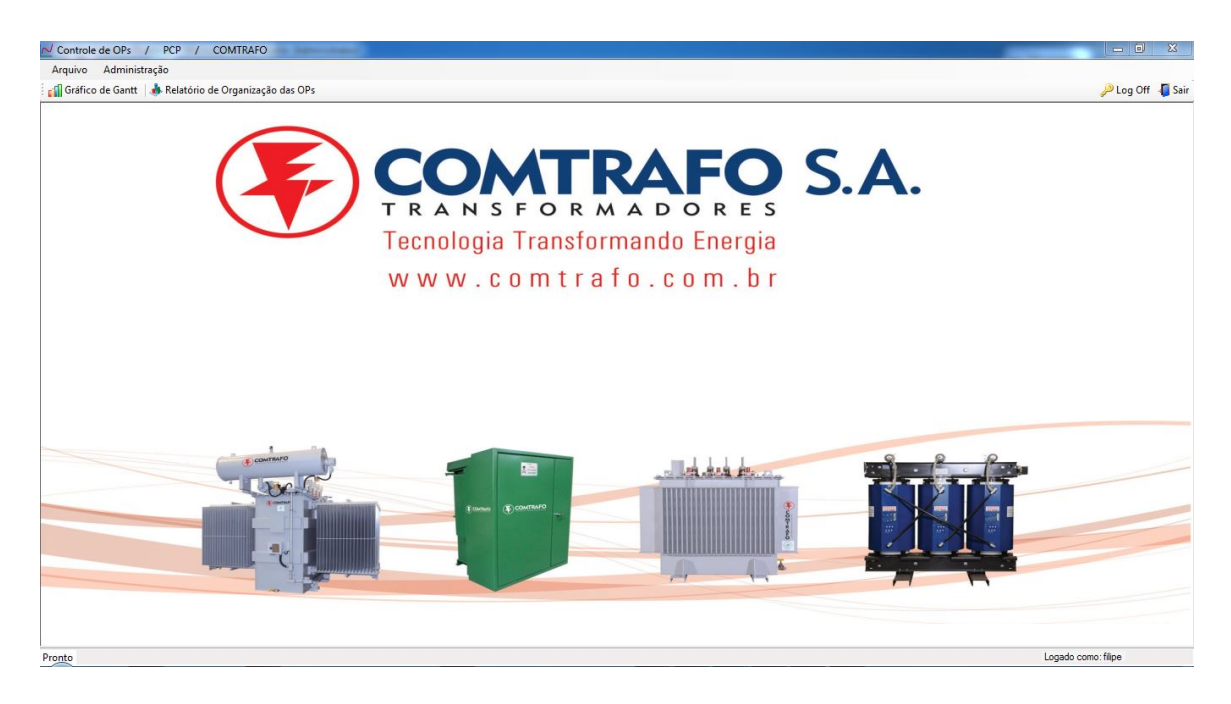

Figura 21: Protótipo Desktop: tela principal Fonte: Autoria Própria.

#### 5.7.3 Tela Gerenciamento de Usuários

Descrição da Figura 22: Nesta tela, o Administrador poderá inserir, alterar ou excluir qualquer usuário do sistema. Uma observação importante é que cada usuário do sistema possuirá um nível de acesso, que são:

- 1. Acesso Total: O usuário tem total acesso ao sistema, inclusive para gerenciamento de usuários.
- 2. Visualização e Alteração: O usuário tem acesso à visualização e alteração do gráfico, e também à visualização do relatório.
- 3. Visualização: O usuário tem acesso à visualização do gráfico e também à visualização do relatório.

Na figura 23 exemplifica a diferença entre o nível 1 (Acesso Total) e o nível 2 e 3 (Visualização e Alteração ou Visualização).

Ao realizar o login o sistema verifica o nível de acesso do usuário, se o nível for 2 ou 3 ele desabilita o botão "Usuários".

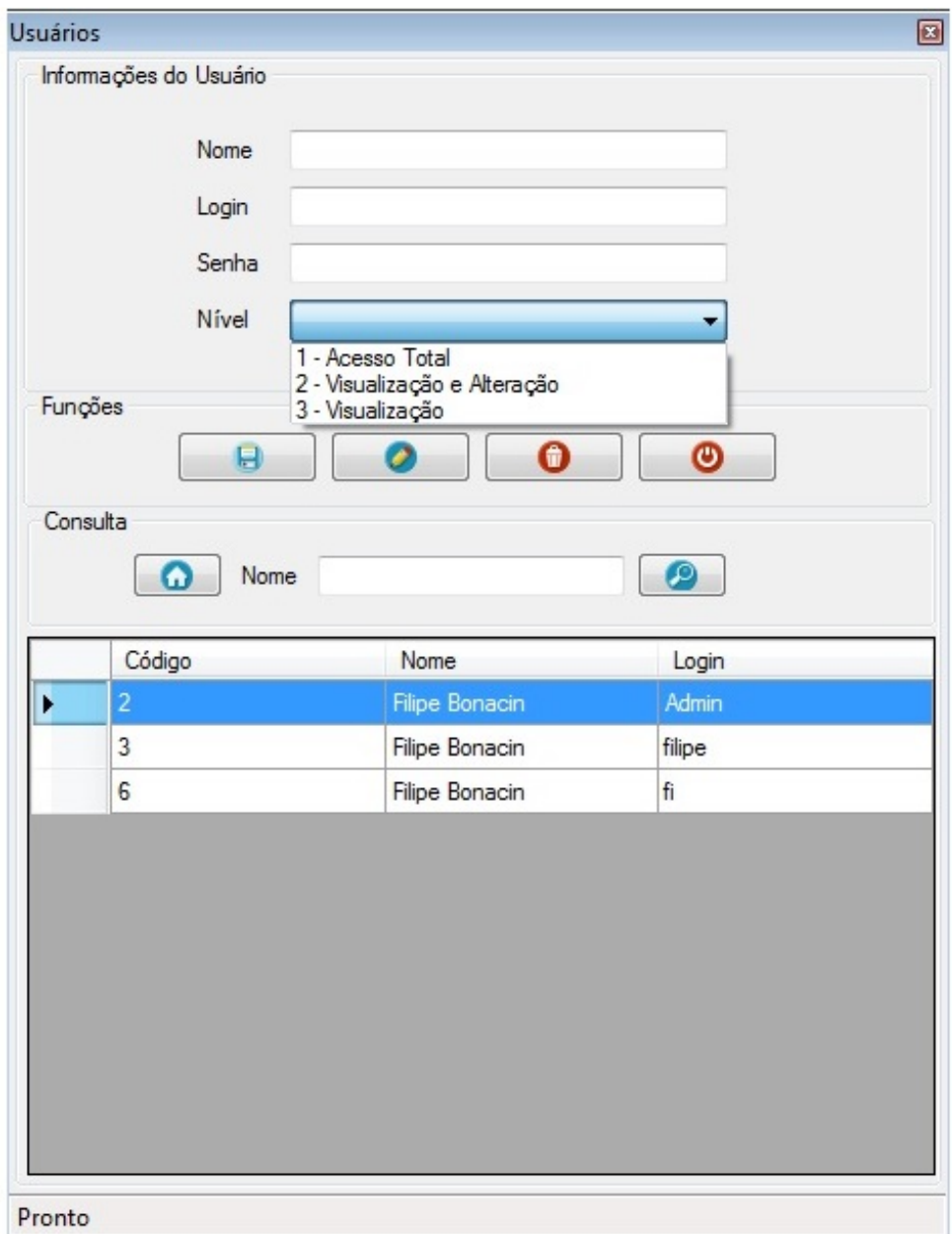

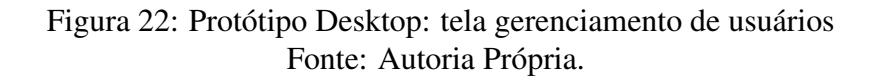

#### 5.7.4 Tela Parâmetros do Relatório

Descrição da Figura 24: Para que o relatório seja exibido o encarregado deverá preencher os parâmetros exibidos nesta tela, que são: "Data de Início"e "Data Final".

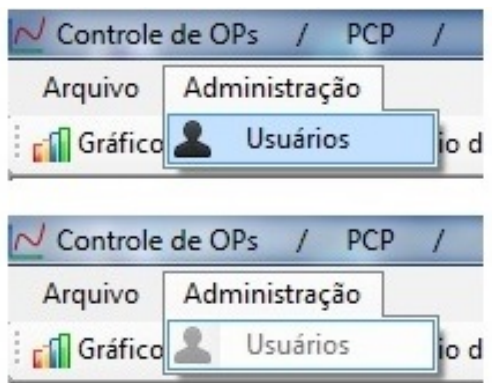

#### Figura 23: Protótipo Desktop: exemplo de permissão Fonte: Autoria Própria.

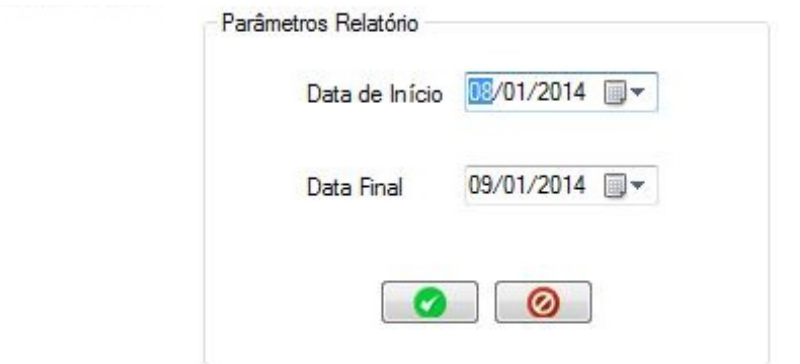

Figura 24: Protótipo Desktop: tela parâmetros do relatório Fonte: Autoria Própria.

#### 5.7.5 Tela Relatório

Descrição da Figura 25: Na tela Relatório, serão exibidas todas as ordens de produção com seus respectivos clientes, datas de início e data final.

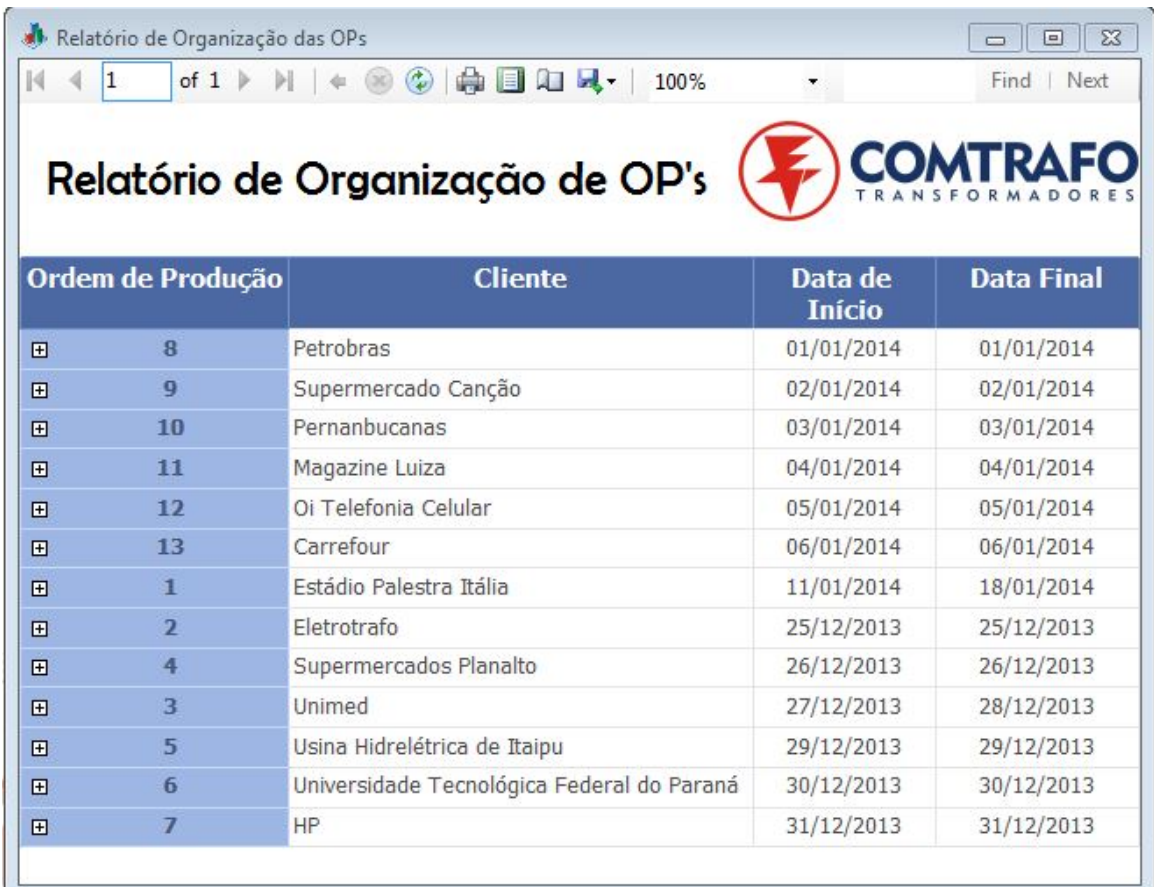

Figura 25: Protótipo Desktop: tela relatório Fonte: Autoria Própria.

## 5.7.6 Tela Parâmetros do Gráfico

Descrição da Figura 26: Para que o gráfico seja exibido o encarregado deverá preencher os parâmetros exibidos nesta tela, que são: "Data de Início"e "Data Final".

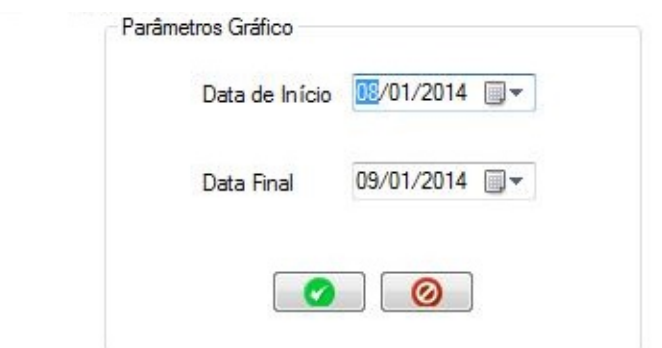

Figura 26: Protótipo Desktop: tela parâmetros do gráfico Fonte: Autoria Própria.

#### 5.7.7 Tela Gráfico

Descrição da Figura 27: Com este gráfico o encarregado terá um bom resultado em organização, planejamento e conhecimento sobre o que está sendo fabricado. Será exibido em dias, e cada linha desse gráfico representa um transformador. As linhas em vermelho já estão sendo fabricadas e não podem ser alteradas. As linhas em azul estão na fila de espera, aguardando para começarem o processo de fabricação, podendo ter alterações em suas datas.

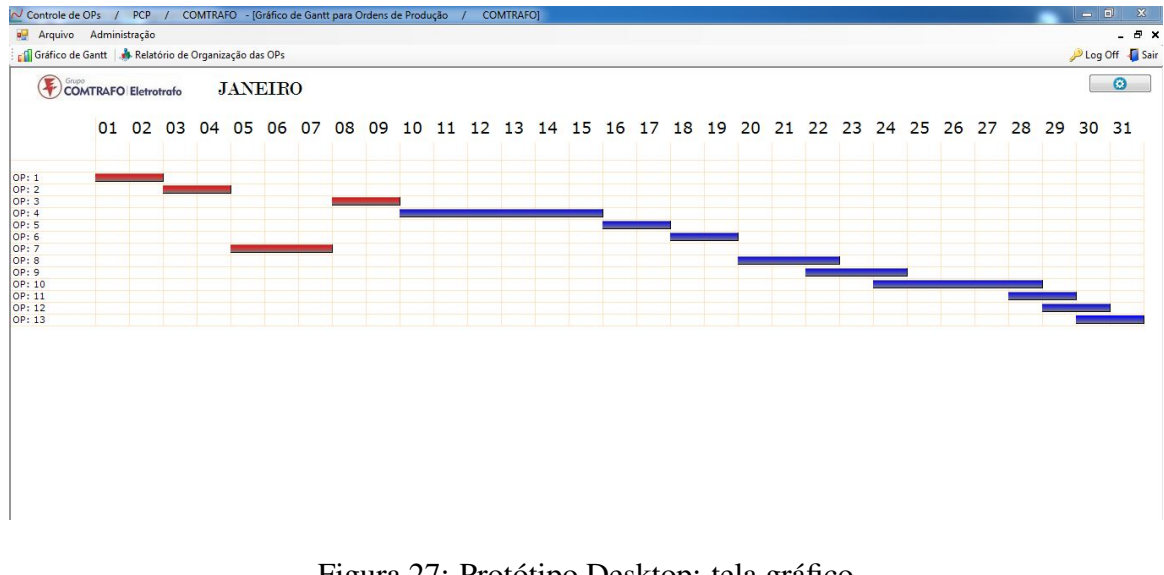

Figura 27: Protótipo Desktop: tela gráfico Fonte: Autoria Própria.

Para alterar as datas de produção o sistema oferece duas opções:

- 1. Alterando diretamente pelo mouse: o sistema permite que o usuário arraste a linha de uma ordem de produção tanto para esquerda quanto para a direita, possibilitando a alteração das datas.
- 2. Pressionando a opção F5 do teclado: O atalho F5 foi criado para pessoas que possuem dificuldades em arrastar as linhas do gráfico, ou caso o mouse não esteja com uma boa precisão.

#### 5.7.8 Atalho F5

Ao pressionar a tecla F5 é exibido uma tela (Figura 28) na qual o usuário deverá informar o número da ordem de produção que ele deseja alterar. Ao inserir o número, o sistema automaticamente insere nos campos "Data Ini:"e "Data Fim:"as datas atuais da ordem de produção, assim o usuário poderá verificar qual a data de produção e reprogramá-las.

Para cancelar a operação o usuário deverá clicar no botão vermelho, e para confirmar a alteração deverá clicar no botão verde.

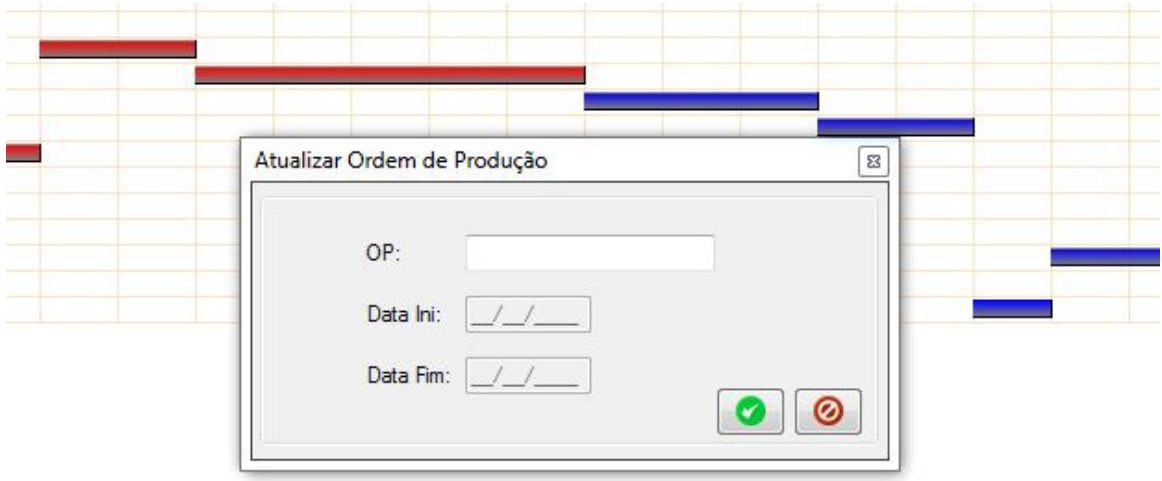

Figura 28: Protótipo Desktop: atalho F5 Fonte: Autoria Própria.

### 5.7.9 Ajuste automático de Ordens de Produção

Descrição da Figura 29: Ao alterar uma data de produção, o programa verifica se a data final daquela ordem foi alterada. Se ocorrer alteração o programa exibirá uma mensagem perguntando se o encarregado deseja reajustar as ordens de produção posteriores. Essa opção faz com que o programa antecipe ou adiante as demais ordens de produção automaticamente.

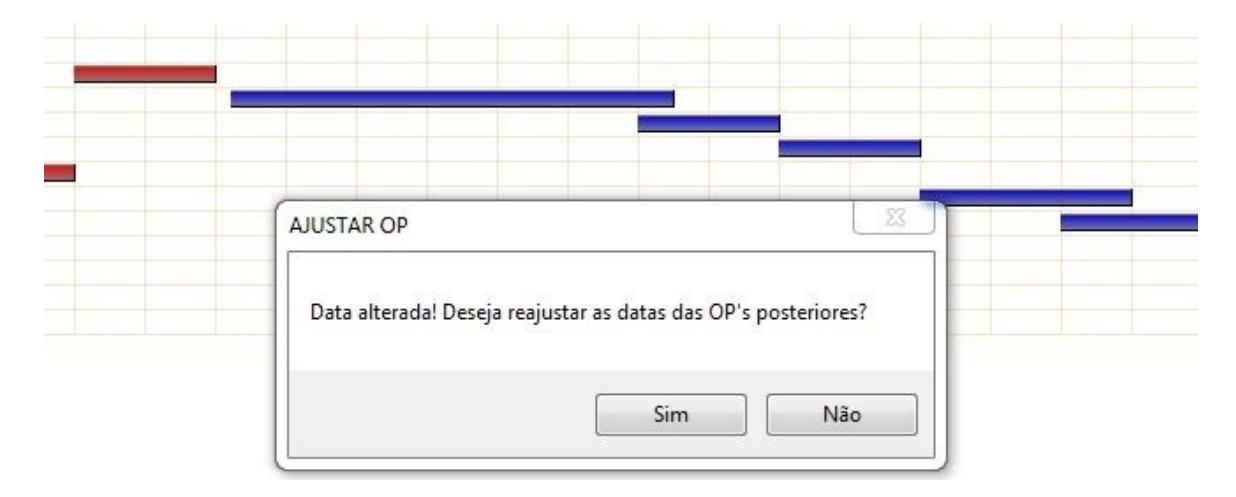

Figura 29: Protótipo Desktop: ajustar orderns de produção Fonte: Autoria Própria.

O código fonte abaixo realiza todo processo de reajuste automático das demais ordens de produção:

```
log. Items. Add (TimeOfDay + " - Ajustando datas posteriores")
Dim diffim As String = Atualizar. SubtraiData (Datal := dataant fim,
Data 2 := data at u \text{ alfin})
Dim opspost As Integer = Atualizar.contagem (manipuladata (dataantf(m))
Dim cont As Integer = 1Dim cont2 As Integer = 1While cont \leq opspost
     Dim datainicio, datafim As DateTime
     Dim at As New OP( cont2)
     at.recupera()
     data <i>in</i> <math>i</math> <math>o</math> = at. <math>data <i>in</i> <math>i</math> ( )data \, \text{f} \, \text{im} = \text{at} \, . \, data \, \text{f} \, \text{im} \, ()
       If datainicio \geq dataantini Then
              If \text{cont2} \iff \text{op} Then
                  datainicio = datainicio . AddDays (diffim)data \, \text{f} \, \text{in} \, = \, data \, \text{f} \, \text{in} \, . \, Add \, \text{Days} \, (\, diff \, \text{in} \, )at. atu a lizadata (Format (datainicio, "yyyy /MM/dd"), Format (d
                  cont += 1End If
         End If
         cont 2 + 1End While
log. Items. Add (TimeOfDay + " – Concluido!")
Gantt Chart 2. Remove Bars ()
Dim data, data2 As String
data = 1 data in i. Textdata2 = 1 d at a f im . Text
c a r r e g a g r a fi c o (data, data 2)
```
#### 5.7.10 Tooltip

De acordo com HUDSON (2004), tooltip é uma dica atualizada dinamicamente. Conforme o usuário posiciona o cursor sobre certo ponto, são apresentadas informações adicionais sobre aquele item.

Descrição da Figura 30: O tooltip exibe informações adicionais da ordem de produção, que nesse caso é de qual cliente pertence o transformador em questão. Ao invés do encarregado fechar o gráfico e realizar a consulta em outra tela, o tooltip exibe esta informação a ele rapidamente.

Essas informações podem ser inseridas facilmente no sistema, e não causam nenhum tipo de lentidão.

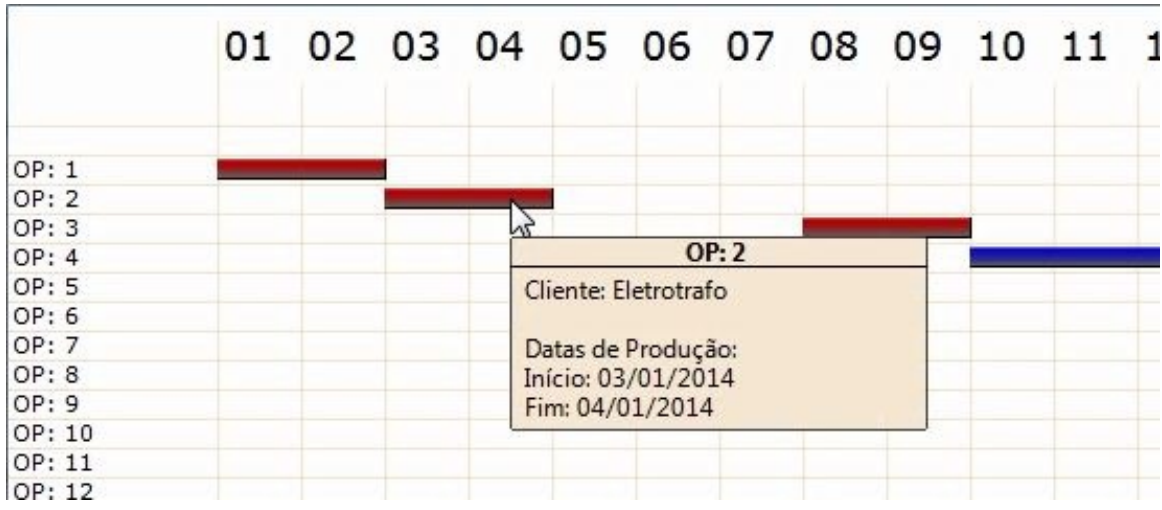

Figura 30: Protótipo Desktop: tooltip Fonte: Autoria Própria.

#### 5.7.11 Notificações

Descrição da Figura 31: Essas notificações informam ao usuário em tempo real o resultado de cada tarefa executada no gráfico.

15:46:41 - OP: 4 foi alterada por filipe. 15:47:52 - OP: 5 foi alterada por filipe. 15:47:57 - OP: 4 foi alterada por filipe. 15:47:58 - Ajustando datas posteriores 15:47:59 - Concluido! filipe: A OP 7 não pode ser alterada pois já está em processo de fabricação.

Pronto

Figura 31: Protótipo Desktop: notificações Fonte: Autoria Própria.

## *6* Considerações Finais

#### 6.1 Conclusão

Para o desenvolvimento desse trabalho, foram realizadas diversas entrevistas com os encarregados do setor de produção para um bom levantamento de requisitos. Como previsto, o sistema oferece suporte somente na língua portuguesa, pois a empresa se encontra apenas no Brasil. O gráfico de gantt foi aprovado pelos encarregados do PCP e está funcionando normalmente.

Através desse sistema a empresa Comtrafo poderá buscar melhorias para os processos de produção da empresa, além de facilitar o trabalho dos colaboradores. O sistema em questão irá propor soluções para alguns problemas enfrentados pela produção, principalmente em relação à imprevistos, prioridade de produção e programação de fábrica, contribuindo dessa forma, para o crescimento da empresa, principalmente no que diz respeito à produção, bem como em relação à satisfação dos clientes.

### 6.2 Dificuldades encontradas

No decorrer deste trabalho foram encontradas várias dificuldades, a primeira foi elaborar o cronograma, devido a auto avaliação que teve de ser feita para que depois não houvesse alteração no que havia sido prometido.

O desenvolvimento do programa teve que ficar um mês parado devido ao fato de não ser possível concluir a elaboração do gráfico de gantt, o único resultado era exibir o gráfico na tela mas não havia como ter interação com ele através do mouse. Dessa forma, foram realizadas novas pesquisas até que fosse encontrada uma biblioteca em Vb. NET, o que possibilitou o uso do mouse no gráfico.

Durante a pesquisa foram encontrados diversos problemas, mas todos foram solucionados com êxito, não comprometendo no desenvolvimento deste trabalho.

Outra dificuldade foi a escrita deste artigo, pois o fato de não praticar muito a leitura causou muita dificuldade na elaboração do texto em questão. A produção do documento em Latex também dificultou de certa forma, porem não interferiu na conclusão deste trabalho.

### 6.3 Planos futuros

A ferramenta de auxílio para o gerenciamento da Produção de Transformadores foi criada com intuito de solucionar um problema real da empresa Comtrafo, no qual os encarregados do setor de produção utilizavam uma planilha para saber o que estava sendo fabricado e/ou organizar o processo de fabricação. Dessa maneira, podemos expandir esse software, que foi basicamente desenvolvido para o controle de produção.

Um grande avanço no sistema será o aperfeiçoamento do gráfico, permitindo a exibição do tempo de fabricação não somente em dias, mas também em horas. Com isso, os encarregados desse setor possuirão resultados mais próximos da produção real da empresa.

Permitir também que as notificações de cada alteração do gráfico sejam armazenadas no banco de dados. Caso aconteça alguma modificação incorreta e cause prejuízos a empresa, terá como verificar quem alterou e quando alterou para que se tome as medidas cabíveis.

Outro avanço será a conclusão dos roteiros dos vários tipos e tamanhos de transformadores, pois dessa forma será possível realizar o cadastro desses roteiros no programa. Cada pedido possui um transformador ou mais, e cada transformador possuirá seu roteiro, permitindo que seja realizada uma análise anterior ao processo de fabricação, verificando assim, qual transformador compensará ser feito primeiro, e qual poderá ser feito paralelamente. O próprio software fará os cálculos automaticamente, os quais serão exibidos em forma de sugestões aos encarregados. Consequentemente esse processo obterá dados mais reais do que está sendo produzido, além de polpar tempo de trabalho.

Pretende-se também inserir técnicas de sistemas inteligentes para auxiliar no processo de programação da produção. Com isso, espera-se obter a melhor programação da produção, minizando o tempo total da produção (*makespan*). Além disso, com base do projeto desenvolvido neste trabalho de diplomação, pretende-se utilizar o grafico de Gantt desenvolvido para apresentar a melhor programação da produção obtida. Para tanto, para conseguir avançar com o desenvolvimento do projeto nesta etapa, o candidato pretende ingressar no programa de pósgarduação em informática, mestrado profissional, utilizando o problema real proposto como projeto de dissertação de mestrado.

## Referências

ANTÓNIO, Pedro. Desenvolvimento de Aplicações Móveis com Tecnologia Microsoft. Escola Superior de Tecnologia, 2003.

DE PÁDUA PAULA FILHO, Wilson. Engenharia de software. LTC, 2003.

FERREIRA, Simone Bacellar Leal; LEITE, Julio Cesar Sampaio do Prado. Avaliação da usabilidade em sistemas de informação: o caso do sistema submarino. Revista de Administração Contemporânea, v. 7, n. 2, p. 115-136, 2003.

HEUSER, Carlos Alberto.Projeto de banco de dados. Sagra Luzzatto, 2001.

HUDSON, Margaret G. et al. Interactive tooltip. U.S. Patent n. 6,828,988, 7 dez. 2004.

MARÇAL, Ana Sofia Cysneiros. SCRUMMI: Um processo de gestão ágil baseado no SCRUM e aderente ao CMMI. Mestrado em Informática Aplicada, Universidade de Fortaleza, Fortaleza-CE, Brasil, 2009.

MICROSOFT SQL SERVER. Visão Geral do Sql Server. Disponível em: < http://www.microsoft .com/sqlserver/pt/br/product-info/overview-capabilities.aspx>. Acesso em: 20 ago. 2013, 12:00.

MICROSOFT PROJECT. Principais recursos do Project. Disponível em: < http://office.microsoft.com/ptbr/project/gerenciamento-de-projetos-e-demonstracao-de-ppm-microsoft-project-FX103802304.aspx>. Acesso em: 19 fev. 2014, 09:00.

NUNES, DEIVID MARQUES; MELO, PAC; NIGRO, ISC. Planejamento, programação e controle da produção: o uso da simulação do PREACTOR em uma indústria de alimentos. In: Congresso Nacional de Engenharia de Produção. 2009.

SASAKI, Anderson T.; TOZONI, Davi C.; GUMERATO, Péricles P. Bugs de Processado-

res. 2008.

VISUAL BASIC RESOURCES: Visual Basic resources. Disponível em: < http://msdn.microsoft.com/enus/vstudio/hh388573.aspx >. Acesso em: 07 jan. 2014, 10:00.

VISUAL STUDIO 2013 PREVIEW: Crie aplicativos incríveis com o Visual Studio 2013 Preview. Disponível em: < http://www.microsoft.com/visualstudio/ptb/2013-preview#story-2013preview >. Acesso em: 21 ago. 2013, 21:00.

# APÊNDICE A - CICLO SCRUM

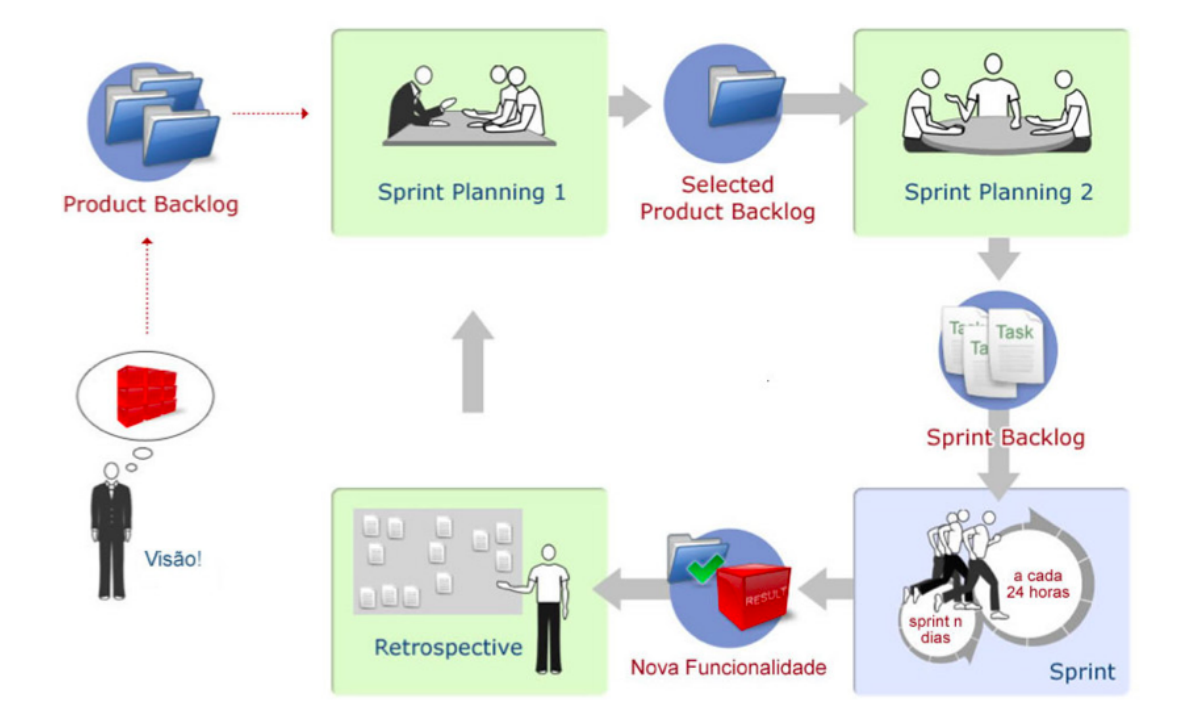

Figura 32: Ciclo do Scrum. Fonte: (Marçal, 2009).